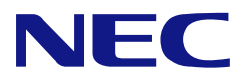

本書は製品とともに大切に保管してください

## **N8103-153/154/155/162** 増設バッテリ ユーザーズガイド **RAID Battery Backup Unit User's Guide**

### まえがき

### Preface

<span id="page-0-0"></span>このたびは、N8103-153/154/155/162 増設バッテリ(以降「本バッテリ」と呼ぶ)をお買い 上げいただきまことにありがとうございます。本書は、本バッテリを正しく、安全に設置・ 使用するための手引きです。本バッテリを取り扱う前に必ずお読みください。また、本バッ テリを使用する上でわからないこと、不具合が起きたときにもぜひご利用ください。本書 は、必要な時にすぐに参照できるように必ずお手元に保管してください。

また、本バッテリを取り扱う前に「使用上のご注意」を必ずお読みください。

Congratulations for your purchase of the N8103-153/154/155/162 RAID Battery Backup Unit (called BBU hereafter). The User's Guide describes how to install and use the BBU correctly and safely. Read the guide thoroughly before handling it. In addition, refer to this manual when you want to know how to use it or some malfunction occurs. Always keep the manual at hand so that you can see it as soon as possible if necessary.

Read "Notes on Use" carefully before handling the BBU.

製品をご使用になる前に必ず本書をお読みください。 本書は熟読の上、大切に保管してください。

Make sure you read this manual before using the product. After reading this manual carefully, store it in a safe place.

#### 商標について

Microsoft とそのロゴおよび、Windows, Windows Server は米国 Microsoft Corporation の 米国およびその他の国における登録商標または商標です。

Linux は Linus Torvalds 氏の日本およびその他の国における登録商標または商標です。 LSI Corporation および MegaRAID は LSI 社の商標または登録商標です。

ESMPRO®、EXPRESSBUILDER、Universal RAID Utility は、日本電気株式会社の商標で す。

その他、記載の会社名および製品名は各社の登録商標または商標です。

なお、本文には登録商標や商標に(TM)、(R)マークは記載しておりません。

#### **Trademarks**

Microsoft and its logo, Windows and Windows Server are registered trademarks or trademarks of Microsoft Corporation in the U.S. and other countries.

Linux is a registered trademark or trademark of Linux Torvalds in the Japan and other countries.

LSI Corporation and MegaRAID are registered trademarks or trademarks of LSI Corporation.

NEC ESMPRO, NEC EXPRESSBUILDER and Universal RAID Utility are registered trademarks of NEC Corporation.

All other brand and product names are registered trademarks of their respective companies.

(TM),(R) mark is not specified in the this text.

#### ご注意

- (1) 本書の内容の一部または全部を無断転載することは禁止されています。
- (2) 本書の内容に関しては将来予告なしに変更することがあります。
- (3) NECの許可なく複製・改変などを行うことはできません。
- (4) 本書は内容について万全を期して作成いたしましたが、万一ご不審な点や誤り、記載もれなど お気づきのことがありましたら、お買い求めの販売店にご連絡ください。
- (5) 運用した結果の影響については(4)項にかかわらず責任を負いかねますのでご了承ください。
- (6) 落丁、乱丁本はお取り替えいたします。

#### **Notes**

- (1) No part of this manual may be reproduced in any form without the prior written permission of NEC Corporation.
- (2) The contents of this manual may be revised without prior notice.
- (3) The contents of this manual shall not be copied or altered without the prior written permission of NEC Corporation.
- (4) All efforts have been made to ensure the accuracy of all information in this manual. If you notice any part unclear, incorrect, or omitted in this manual, contact the sales agent where you purchased this product.
- (5) NEC assumes no liability arising from the use of this product, nor any liability for incidental or consequential damages arising from the use of this manual regardless of Item (4).
- (6) If you find any missing pages or pages out of order in this manual, please contact your dealer for a replacement.

このユーザーズガイドは、必要なときすぐに参照できるよう、お手元に置いておくようにしてください。 「使用上のご注意」を必ずお読みください。 Keep this User's Guide at hand for quick reference at anytime necessary. Be sure to read this section carefully.

# <span id="page-2-0"></span>使用上のご注意 ~必ずお読みください~ NOTES ON USE - Always read the Notes -

本バッテリを安全に正しくご使用になるために必要な情報が記載されています。また、本 文中の名称については本書の「1 章(4. 各部の名称と機能)」を参照してください。

The following includes information necessary for proper and safe operation of the BBU. Refer to "Names and Functions of Sections" for the name used in the User's Guide.

## 安全に関わる表示について

### **SAFETY INDICATIONS**

本書では、安全にお使いいただくためにいろいろな絵表示をしています。表示を無視し、 誤った取り扱いをすることによって生じる内容を次のように区分しています。内容をよく 理解してから本文をお読みください。

In the User's Guide, "WARNING" or "CAUTION" is used to indicate a degree of danger. These terms are defined as follows:

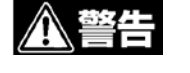

人が死亡する、または重傷を負うおそれがあることを示します。

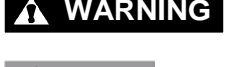

WARNING Indicates the presence of a hazard that may result in death or serious personal injury.

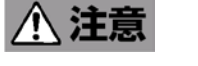

火傷やけがなどを負うおそれや物的損害を負うおそれがあることを 示します。

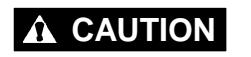

**CAUTION** Indicates the presence of a hazard that may cause minor personal injury, including burns, or property damage.

危険に対する注意・表示は次の3種類の記号を使って表しています。それぞれの記号は次 のような意味を持つものとして定義されています。

Precautions against hazards are presented with the following symbols. The individual symbols are defined as follows:

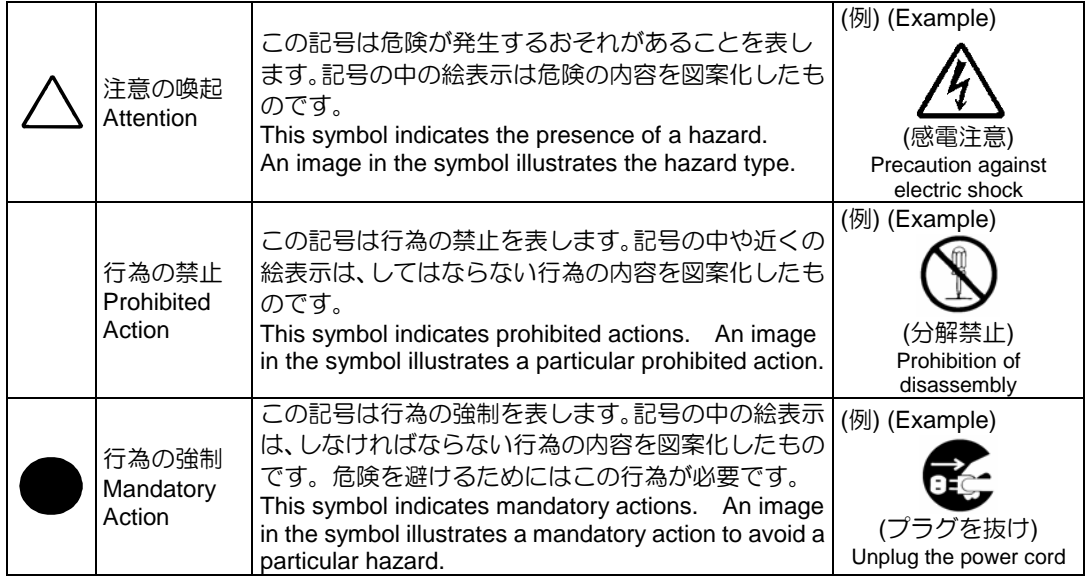

## <span id="page-4-0"></span>本書で使用する記号とその内容 Symbols Used in This Manual and Warning Labels

### 注意の喚起

**Attentions**

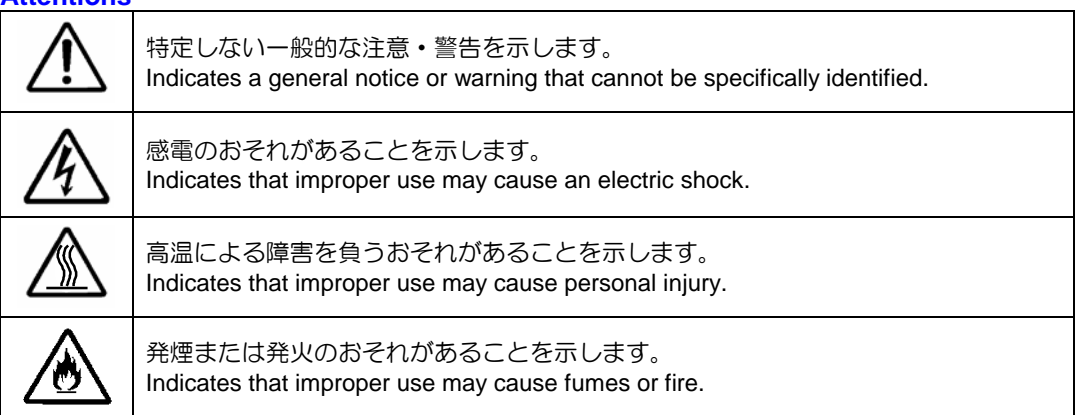

#### 行為の禁止 **Prohibited Actions**

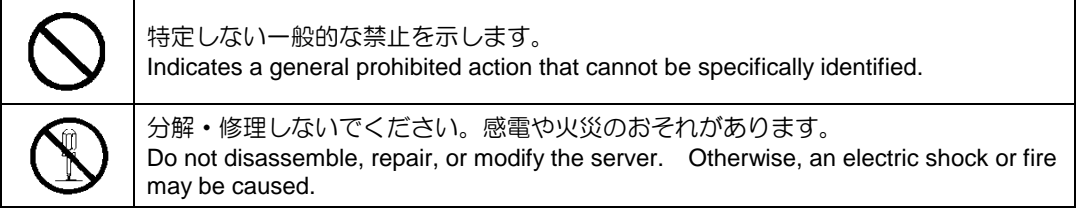

## 行為の強制

### **Mandatory Action**

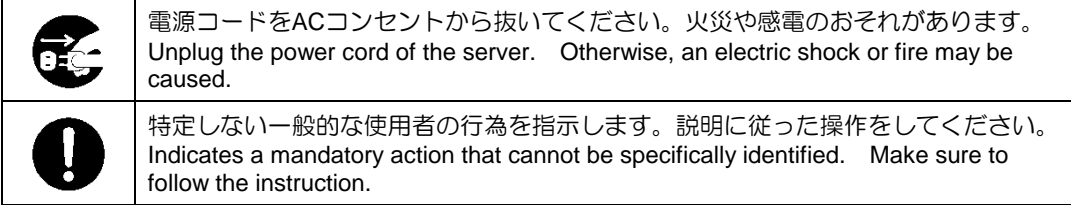

## <span id="page-5-0"></span>安全上のご注意 Safety Indications

本バッテリを安全にお使いいただくために、ここで説明する注意事項をよく読んでご理解 していただき、安全にご活用ください。記号の説明については巻頭の『安全にかかわる表 示について』の説明を参照してください。

This section provides notes on using your BBU safely. Read this section carefully to ensure proper and safe use of the product. For symbols, see "SAFETY INDICATIONS" provided earlier.

### <全般的な注意事項>

**General**

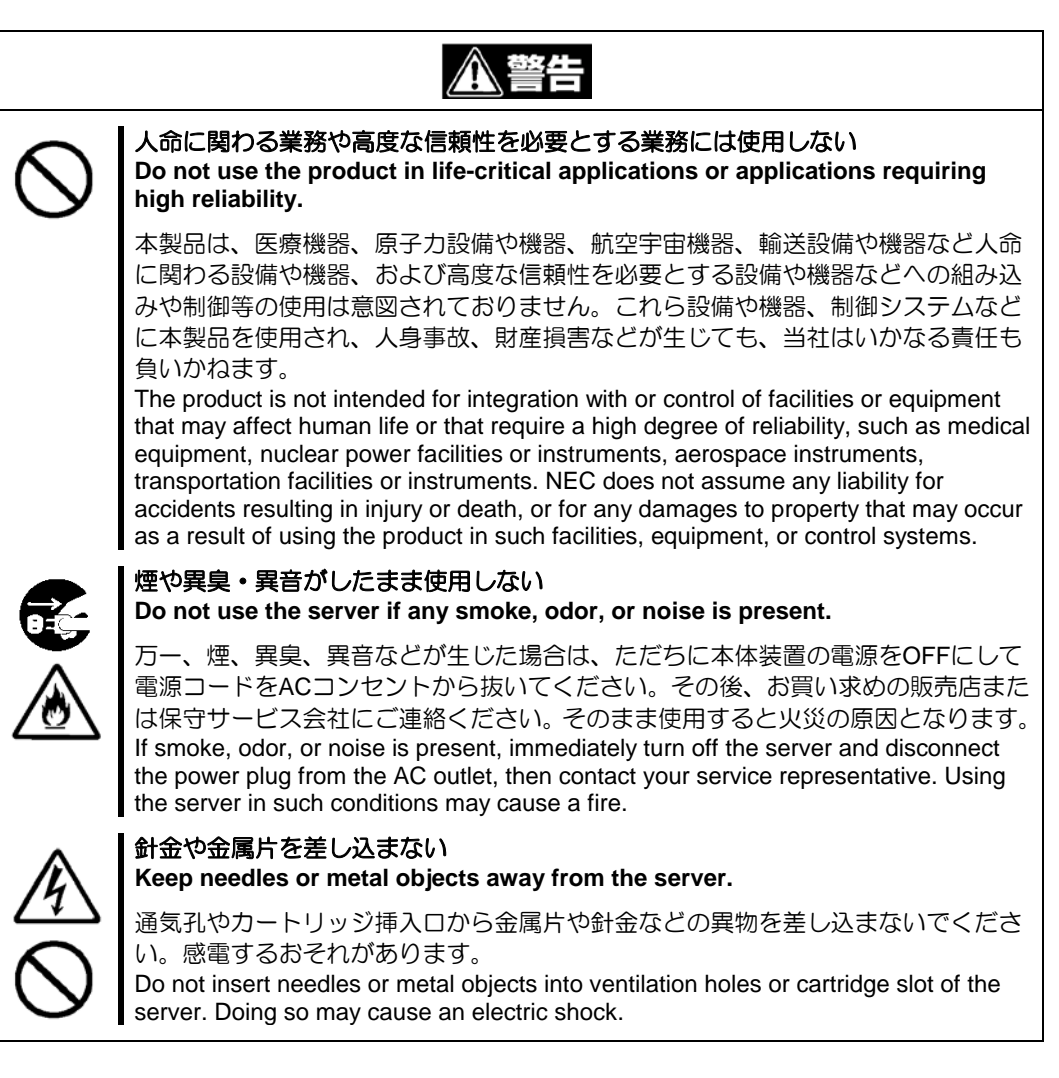

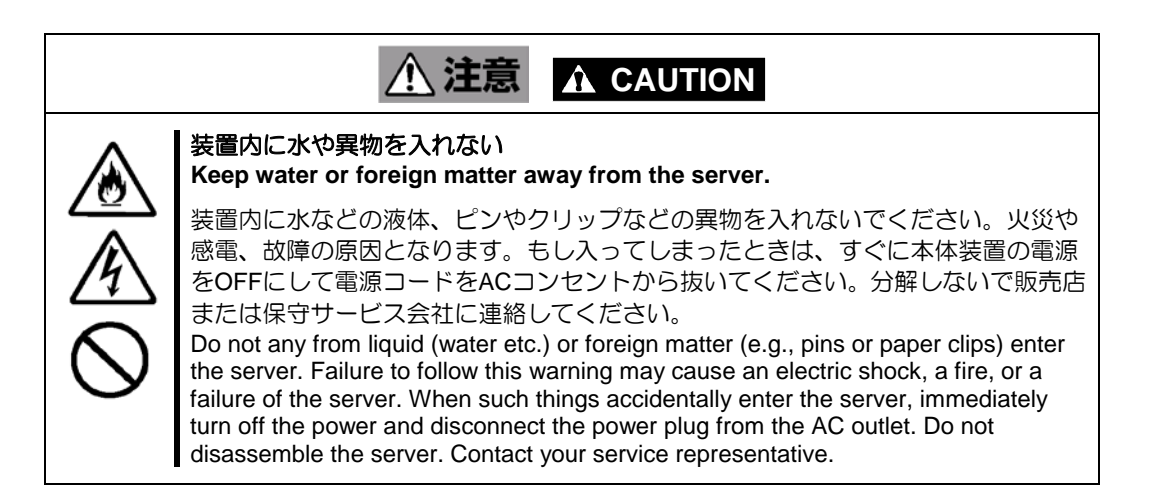

### <電源・電源コードに関する注意事項>

**Power Supply and Power Cord Use**

#### $\overline{\phantom{a}}$ **A** CAUTION

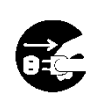

#### 電源が**ON**のまま取り付け・取り外しをしない

電源コードのケーブル部を持って引き抜かない

**Do not pull the cable when disconnecting the power cord.**

**Disconnect the power cord(s) before installing or removing the product in/from the server.**

本体装置への取り付け・取り外しの際や、周辺機器との接続の際は必ず主電源に接 続している電源コードをACコンセントから抜いてください。電源コードがACコンセ ントに接続されたまま取り付け・取り外しや接続をすると感電するおそれがありま す。

Make sure to power off the server and disconnect the power cord(s) from a power outlet before installing/removing the product in/from the server, or connecting with the peripheral devices. All voltage is removed only when the power cords are unplugged.

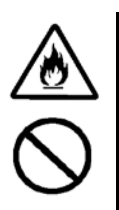

#### 破損したケーブルを使用しない **Do not use any damaged cable.**

ケーブルを接続する前にコネクタが破損していたり、コネクタピンが曲がっていた り、汚れたりしていないことを確認してください。破損や曲がっているコネクタお よび汚れたコネクタを使用するとショートにより火災を引き起こすおそれがありま す。

Make sure the cable condition before connection. Using the damaged connector, bent connector pin, or dirty connector may cause a fire due to short-circuit.

## ぬれた手で電源コードをもたない **Do not hold the power plug with a wet hand.**

本製品の取り付け・取り外しの場合は、ぬれた手で本体装置の電源コードの抜き差 しをしないでください。感電するおそれがあります。

Do not disconnect/connect the plug while your hands are wet. Failure to follow this warning may cause an electric shock.

本体装置の電源コードの抜き差しは、ケーブル部を持って引っ張らないでください。 ケーブルが傷み、感電や火災の原因となります。

When disconnecting the power cord from the server, hold the plug and pull it straight out. Pulling the cord out by the cable portion could damage the cable to result in an electrical shock hazard or a fire.

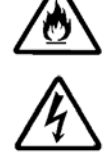

#### <設置・移動・保管・接続に関する注意事項> **Installation, Relocation, Storage, and Connection**

 $\overline{\phantom{a}}$ **CAUTION**

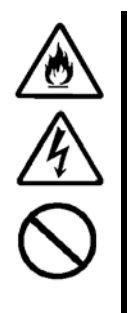

プラグを差し込んだままインタフェースケーブルの取り付けや取り外しをしない **Do not connect any interface cable with the power cord of the server plugged to a power source.**

インタフェースケーブルの取り付け/取り外しは本体装置の電源コードをACコン セントから抜いて行ってください。たとえ電源をOFFにしても電源コードを接続し たままケーブルやコネクタに触ると感電したり、ショートによる火災を起こしたり することがあります。

Make sure to power off the server and unplug the power cord from a power outlet before connecting/disconnecting any interface cable to/from the server. If the server is off-powered but its power cord is plugged to a power source, touching a cable or connector may cause an electric shock or a fire resulted from a short circuit.

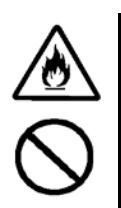

#### 指定以外のインタフェースケーブルを使用しない **Do not use any unauthorized interface cable.**

インタフェースケーブルは、NECが指定するものを使用し、接続する装置やコネク タを確認した上で接続してください。指定以外のケーブルを使用したり、接続先を 誤ったりすると、ショートにより火災を起こすことがあります。 また、インタフェースケーブルの取り扱いや接続について次の注意をお守りくださ

い。 ケーブルを踏まない。 ケーブルの上にものを載せない。 ケーブルの接続がゆるんだまま使用しない。 破損したケーブルを使用しない。 破損したケーブルコネクタを使用しない。 ネジ止めなどのロックを確実に行ってください。 Use only interface cables authorized by NEC and locate a proper device and connector before connecting a cable. Using an unauthorized cable or connecting a cable to an improper destination may cause a short circuit, resulting in a fire. Also, observe the following notes on using and connecting an interface cable. Do not step on the cable. Do not place any object on the cable. Do not use the server with loose cable connections. Do not use any damaged cable connector. Make sure the cable is securely locked with screw.

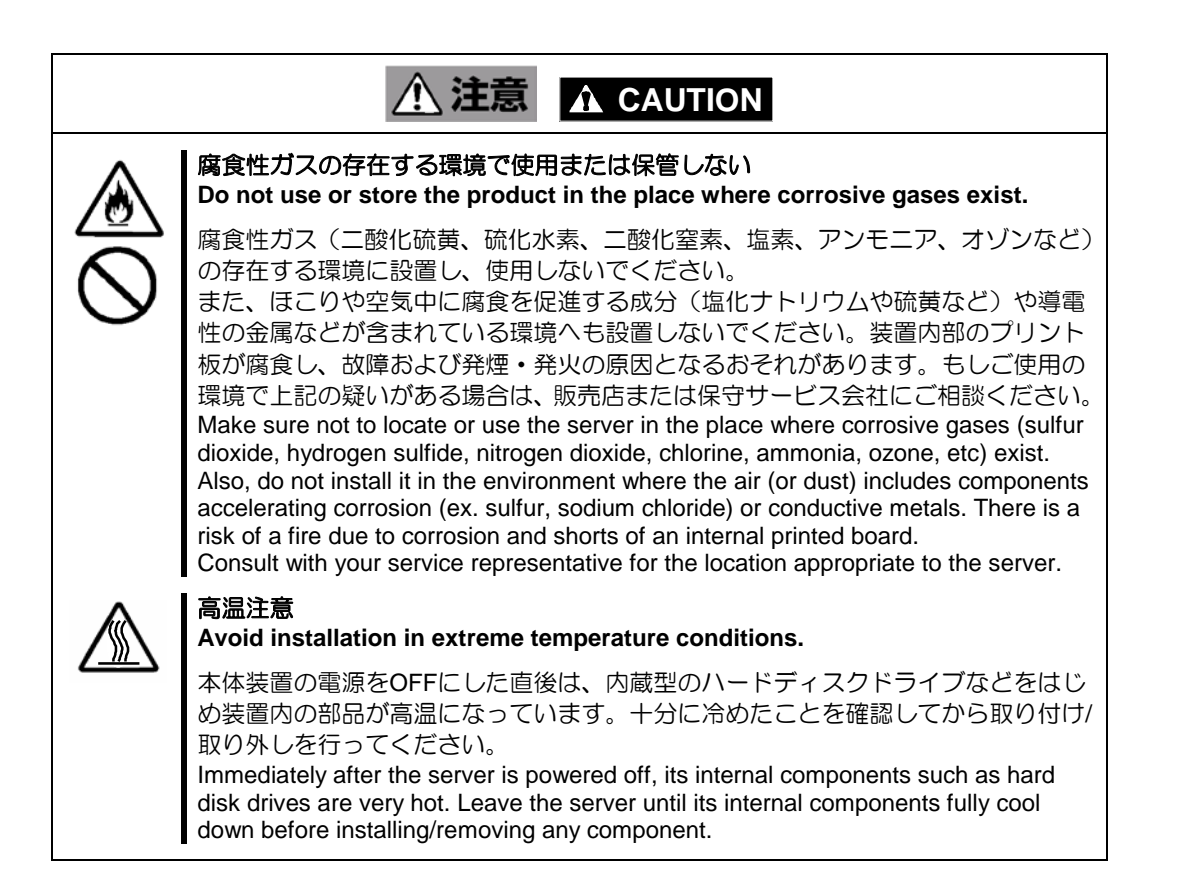

#### <お手入れに関する注意事項>

**Cleaning and Working with the Product**

#### 警告  $\overline{\phantom{a}}$

#### 自分で分解・修理・改造はしない **Do not disassemble, repair, or alter the server.**

本製品の分解や、修理・改造は絶対にしないでください。装置が正常に動作しなく なるばかりでなく、感電や火災の危険があります。

Never attempt to disassemble, repair, or alter the product on any occasion. Failure to follow this instruction may cause an electric shock or fire as well as malfunctions of the product.

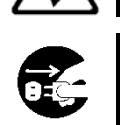

#### プラグを差し込んだまま取り扱わない **Disconnect the power plug before accessing inside the server.**

お手入れは、本体装置の電源をOFFにして、電源コードをACコンセントから抜いて ください。たとえ電源をOFFにしても、電源コードを接続したまま装置内の部品に 触ると感電するおそれがあります。

Make sure to power off the server and disconnect the power plug from a AC outlet before accessing inside the server. Touching any internal device of the server with its power cord connected to a power source may cause an electric shock even if the server is off-powered.

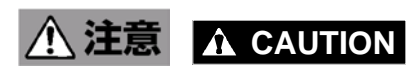

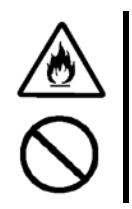

#### 中途半端に取り付けない

**Make sure to complete installation.**

DCケーブルやインタフェースケーブルは確実に取り付けてください。中途半端に取 り付けると接触不良を起こし、発煙や発火の原因となるおそれがあります。 Always connect the DC cable and/or interface cable firmly. An incompletely connected cable may cause a contact failure, resulting in smoking or fire.

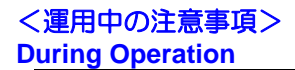

# **A** CAUTION

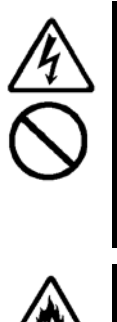

ペットを近づけない

#### 雷がなったら触らない **Avoid contact with the server during thunderstorms.**

雷が鳴りだしたら、本製品内蔵の本体装置には、触れないでください。感電するお それがあります。

Disconnect the power plug from the outlet when a thunderstorm is approaching. If it starts thundering before you disconnect the power plug, do not touch any part of the server containing the product. Failure to follow this warning may cause an electric shock.

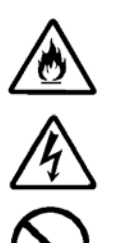

**Keep animals away from the server.** 本製品が内蔵された本体装置にペットなどの生き物を近づけないでください。排泄 物や体毛が装置内部に入って火災や感電の原因となります。

Keep animals away from the server containing the product. Pet's discharges or fur may enter the server and cause a fire or electric shock.

## <span id="page-12-0"></span>警告ラベルについて Warning Labels

本バッテリには警告ラベルが貼り付けられています。これは本バッテリを操作する際に考 えられる危険性を常にお客様に意識していただくためのものです(ラベルをはがしたり、 汚したりしないでください)。もしこのラベルが貼り付けられていない、はがれかかってい る、汚れているなどして判読できないときはご購入された販売店にご連絡ください。 The warning label is attached to the BBU with possible danger or their vicinity in your product to inform the user that a hazardous situation may arise when operating the BBU. (Do not intentionally remove or damage any of the labels.)

If you find any labels totally/partially removed or illegible due to damage, contact your sales representative.

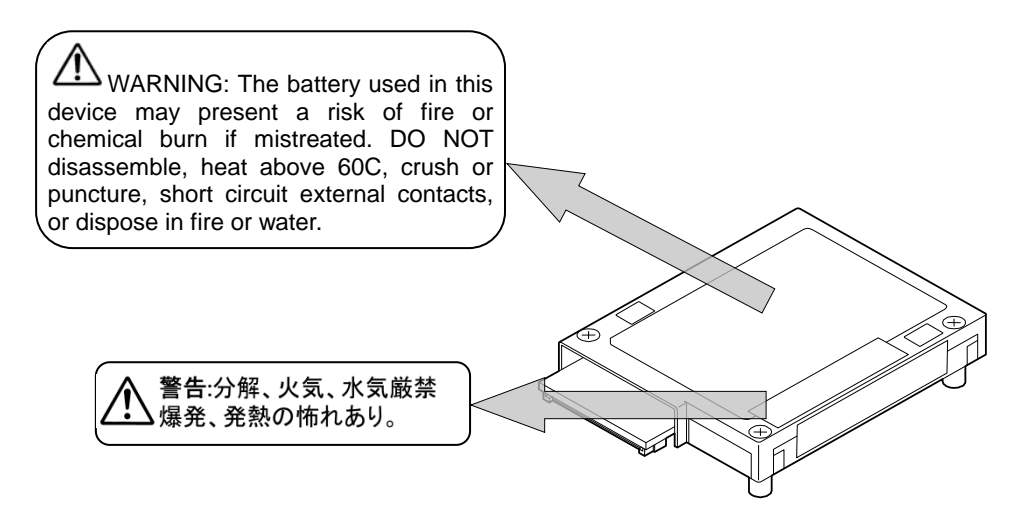

## <span id="page-13-0"></span>取り扱い上のご注意 ~装置を正しく動作させるために~ Notes on Use - for correct operation of BBU

本バッテリを使用するときに注意していただきたいことを次に示します。これらの注意を 無視して、本バッテリを使用した場合、資産(データやその他の装置)が破壊されるおそれが ありますので必ずお守りください。

- 本バッテリは N8103-149/150/151/160 RAID コントローラおよび N8103-172/173/174 RAID コントローラ専用の増設バッテリです。その他の RAID コントローラには接続 できません。
- 本バッテリは大変デリケートな電子装置です。本バッテリを取り扱う前に、本体装置 の金属フレーム部分などに触れて身体の静電気を逃がしてください。
- 本バッテリを落としたり、ぶつけたりしないでください。
- ■本バッテリのリサイクルと廃棄に関しては、本章の「リサイクル・廃棄について」を 参照してください。
- 本バッテリが内蔵された本体装置のそばでは、携帯電話や PHS、ポケットベルの電源 を OFF にしてください。電波による誤動作の原因となります。

Note the following when you use the BBU. If you ignore the notes, your assets (including important data and/or other devices) may be damaged.

- The BBU is an additional battery exclusively used for the N8103-149/150/151/160 RAID Controller and N8103-172/173/174 RAID Controller. The BBU cannot be connected to any other RAID controllers.
- The BBU is an extremely sensitive electronic device. First make your body contact with metallic frame of the server to discharge static electricity from your body before handling the BBU.
- Do not drop the BBU. Do not make the BBU hit against other objects.
- For the recycle and disposal of the BBU, see "Recycle and Disposal" in this chapter.
- **Turn off the cellular phone or pager near the server containing the BBU. Radio** interference may cause malfunctions of the server.

## <span id="page-14-0"></span>本書について This Manual

本書は、Windows などのオペレーティングシステムやキーボード、マウスといった一般的 な入出力装置などの基本的な取り扱いについて十分な知識を持ったユーザを対象として記 載されています。

The guide is intended for persons who are familiar with operating systems including Windows and fundamental operations of general-purpose I/O devices including the keyboard and mouse.

### <本書の記号について>

#### **Text Conventions**

本書の中には安全に関わる注意記号の他に次の3種類の記号を使用しています。それぞれ の記号は次のような意味をもつものとして定義されています。

The following conventions are used throughout this User's Guide. For safety symbols, see "SAFETY INDICATIONS" provided earlier.

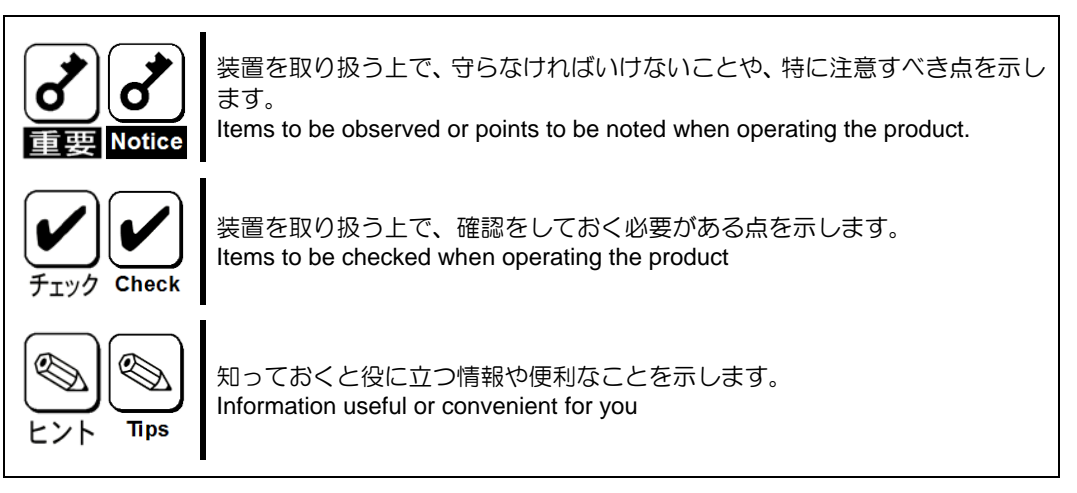

### <span id="page-15-0"></span>梱包箱の中身について

### In the Package

梱包箱の中には本バッテリ以外に色々な添付品が同梱されています。本バッテリに添付の 「使用上のご注意」を参照し、全ての添付品が揃っていることを確認してください。万一、 足りないものや損傷しているものがあった場合には、本バッテリをご購入された販売店に ご連絡ください。

The carton contains various accessories, as well as the product itself. See "the NOTES ON USE" to make sure that you have everything and that individual components are not damaged. If you find any component missing or damaged, contact your sales agent.

## <span id="page-15-1"></span>第三者への譲渡について

### Transfer to Third Party

本バッテリを第三者に譲渡(または売却)する時には、必ず本書を含む全ての添付品をあ わせて譲渡(または売却)してください。

Make sure to provide this manual along with the product to a third party.

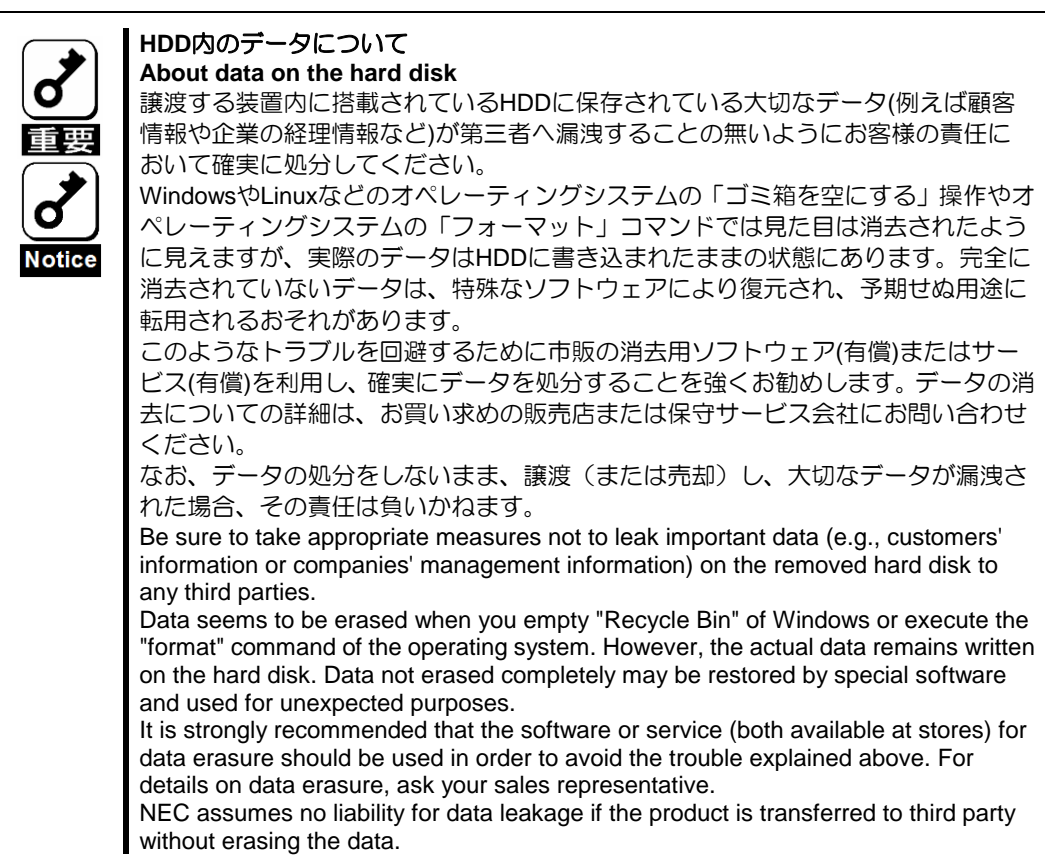

## <span id="page-16-0"></span>リサイクル・廃棄について

## Recycle and Disposal

本バッテリのバッテリパックにはリチウムイオンバッテリが搭載されており、リサイクル が可能です。貴重な資源を再利用するため、本バッテリをご購入された販売店もしくは保 守サービス会社までお問い合わせいただくか、最寄りのリサイクル協力店にお持ちくださ い。バッテリパックの取り外し方法は、本書の「3 章(3. バッテリの交換手順)」に従って ください。

The battery pack of the BBU is equipped with lithium ion battery which is recyclable. To enable such valuable resources to be reused, contact your service representative or bring it to the nearest recycle agent. For the removal of the BBU, see "Chapter 3(3. Battery Pack Replacement Procedure)" in this manual.

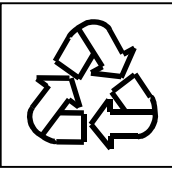

その他部材の破棄については、各自治体の廃棄ルールに従って分別廃棄してください。詳 しくは各自治体にお問い合わせいただくか、本バッテリをご購入された販売店もしくは保 守サービス会社にご相談ください。

本バッテリは本書の「3 章」を参照して取り扱いに十分注意してください。 Dispose of other devices following the regulation of the local government. For details, contact the local government or your service representative.

Take sufficient note on the handling of the BBU following "Chapter 3" in this manual.

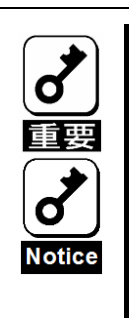

ハードディスクドライブやバックアップデータカートリッジ、フロッピーディスク、 その他書き込み可能なメディア(CD-R/CD-RW)に保存されているデータは、第三者 によって復元や再生、再利用されないようお客様の責任において確実に処分してか ら廃棄してください。個人のプライバシーや企業の機密情報を保護するために十分 に配慮をしてください。 Dispose of hard disk drives, backup data cartridges, floppy disks and other writable

media (including CD-R/CD-RW) after erasing the data saved in the media securely on your own responsibility so that the data may not be restored, replayed, and/or reused by third parties. Take special care for protecting individual privacy and corporate secret.

## <span id="page-17-0"></span>輸送について **Transportation**

本バッテリを輸送する際は、本書の「1 章」を参考に本体装置から取り出し、本バッテリ とすべての添付品を購入時の梱包箱に入れてください。

To transport the BBU, remove it from the server following "Chapter 1 Overview" and put the BBU and all the accessories in the package used for the delivery.

## <span id="page-17-1"></span>保守用部品について Maintenance Parts

本バッテリの保守用部品の保有期間は、製造打ち切り後5年です。 The holding period of maintenance parts of the BBU is five years from the truncation of manufacturing.

## <span id="page-17-2"></span>製品寿命について Life of BBU

本バッテリにはバックアップ用のバッテリが付いています。バッテリの寿命は使用環境や 運用条件により異なりますが、約 2 年間となっております。

本バッテリの設置から約 2 年後(設置時期は本バッテリに貼り付けのセットアップデートラ ベルに記載)を目安に交換してください。交換については、本バッテリをご購入された販売 店もしくは保守サービス会社へご相談ください。

The BBU is equipped with a backup battery. The life of the battery is about 2 years while it varies depending on the use environment and operating conditions.

Replace the BBU with a new one after about two years from the installation of the BBU (the installation time can be known by the Setup Date label put on the BBU). Contact your service representative for the replacement

## 目次 **Contents**

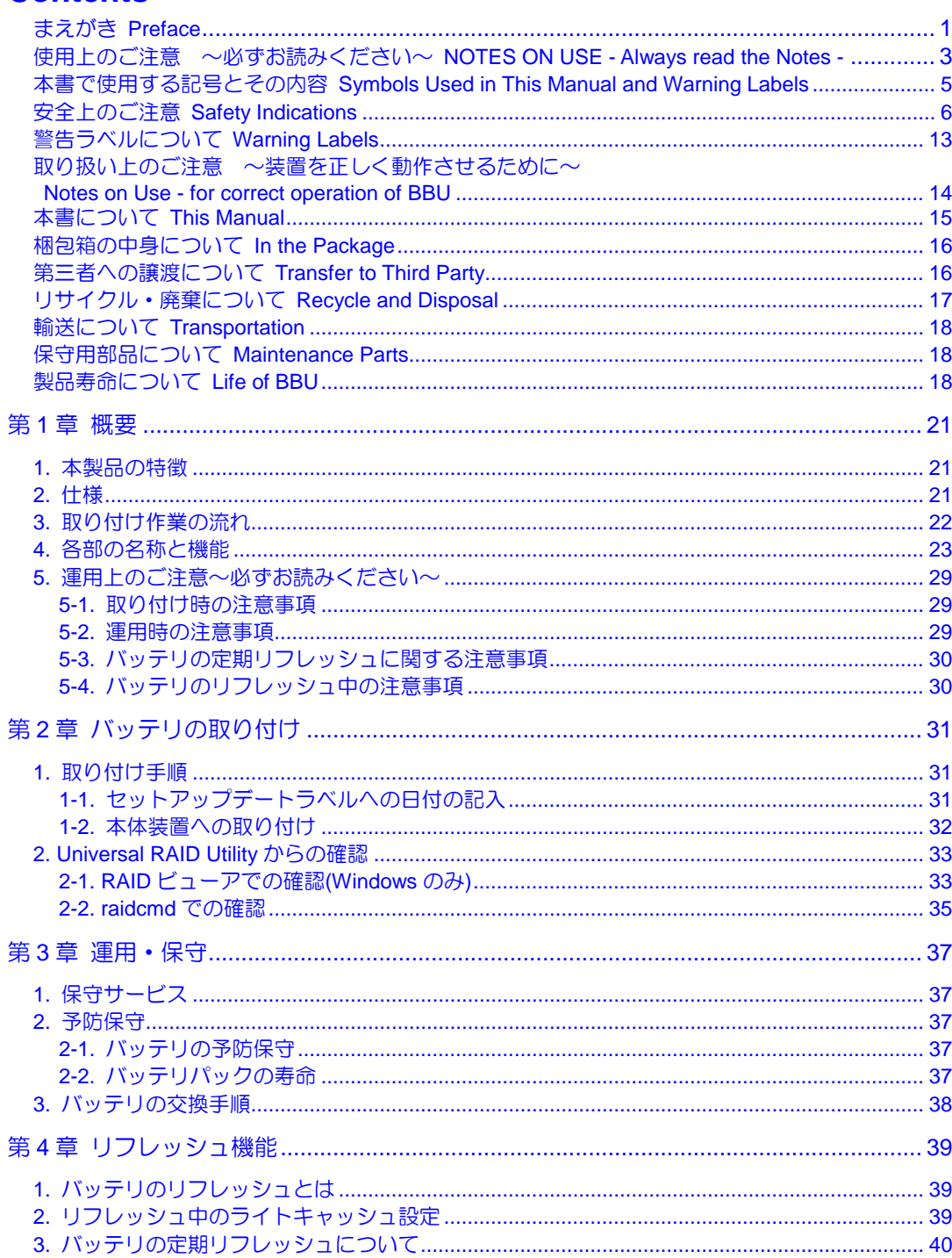

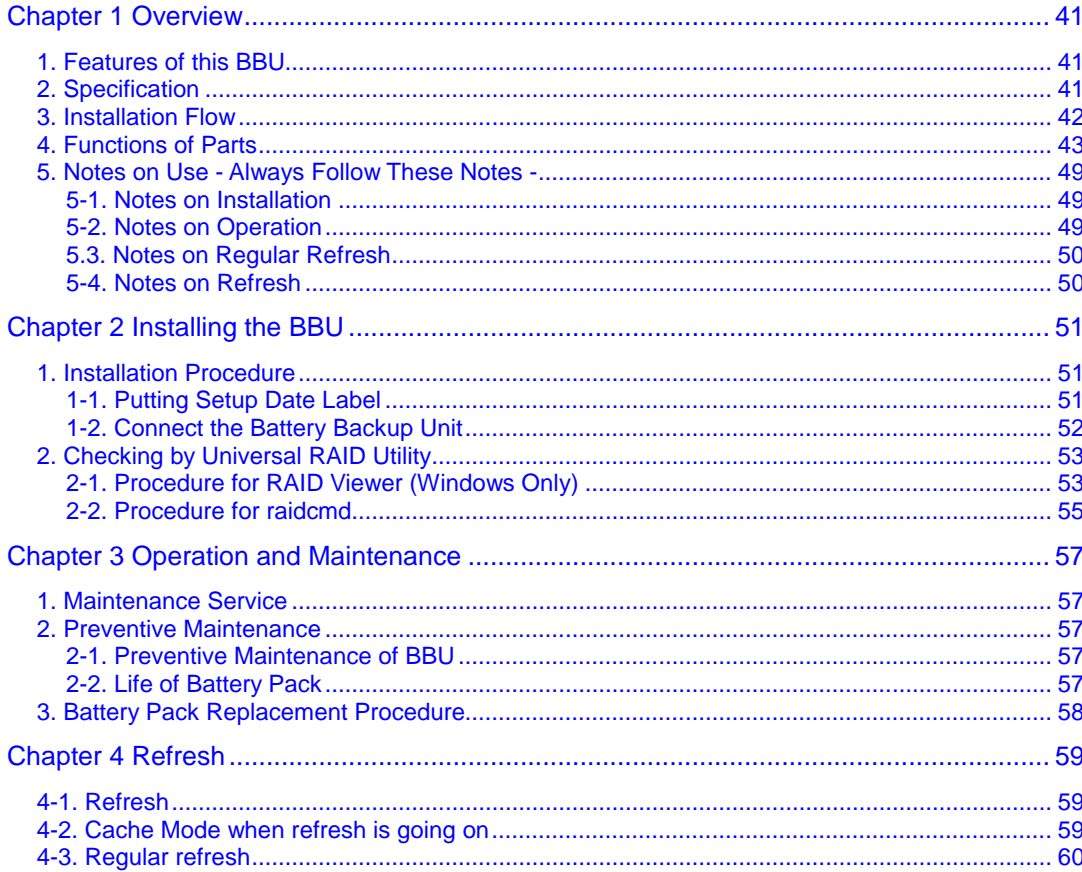

## <span id="page-20-0"></span>第1章 概要

本バッテリをはじめてお使いになる場合は、この章からお読みください。

ここでは、本バッテリの特徴と構成、バッテリ増設作業の概要、ならびに、運用上必ず お守りしていただきたい事項について説明します。

### <span id="page-20-1"></span>1. 本製品の特徴

本製品は N8103-149/150/151/160 RAID コントローラおよび N8103-172/173/174 RAID コ ントローラ(以降「RAID コントローラ」と呼ぶ)専用の増設バッテリです。

本バッテリを RAID コントローラに実装することで、ライトバック運用時の電源瞬断など、 不慮の事故によるデータ損失の危険を回避することができます。

- RAID コントローラに搭載されているメモリ上のデータを長時間バックアップ
- ライトバック運用時の信頼性向上
- 再利用可能なリチウムイオンバッテリを採用

### <span id="page-20-2"></span>2. 仕様

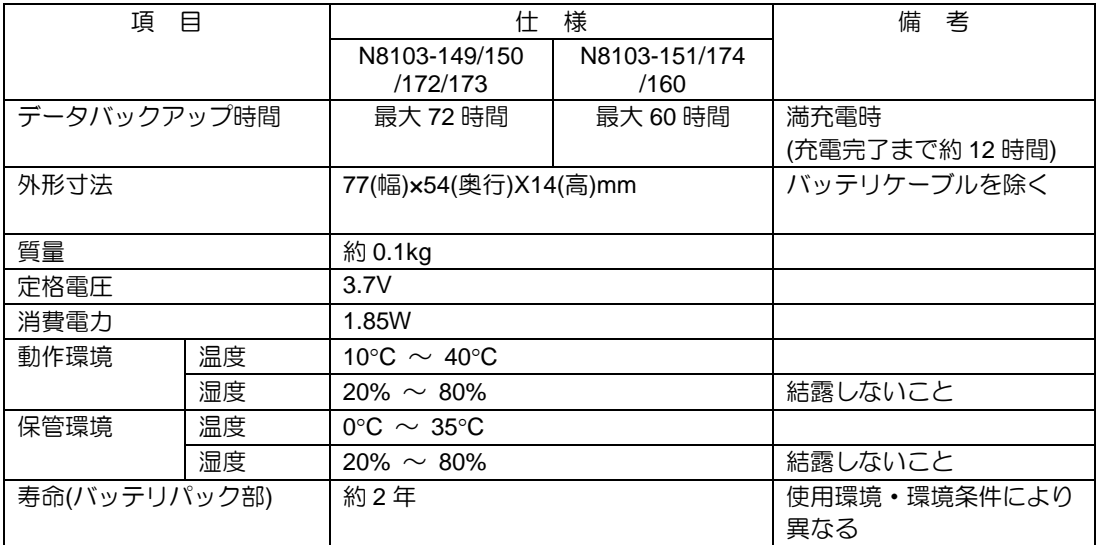

### <span id="page-21-0"></span>3. 取り付け作業の流れ

本バッテリを取り付ける作業の流れは以下の通りです。詳しい作業内容については、それ ぞれ対応する章を確認してください。

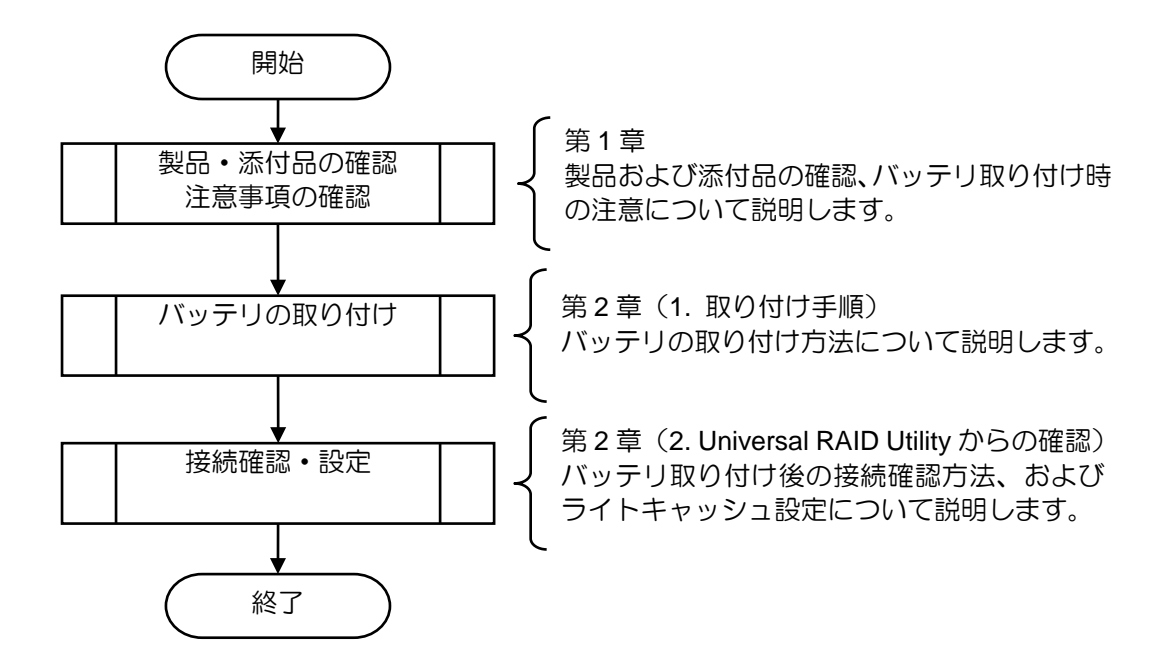

### <span id="page-22-0"></span>4. 各部の名称と機能

本バッテリの各部の名称を以下に説明します。

 $<$ N8103-153/154/162 $>$ 

表面

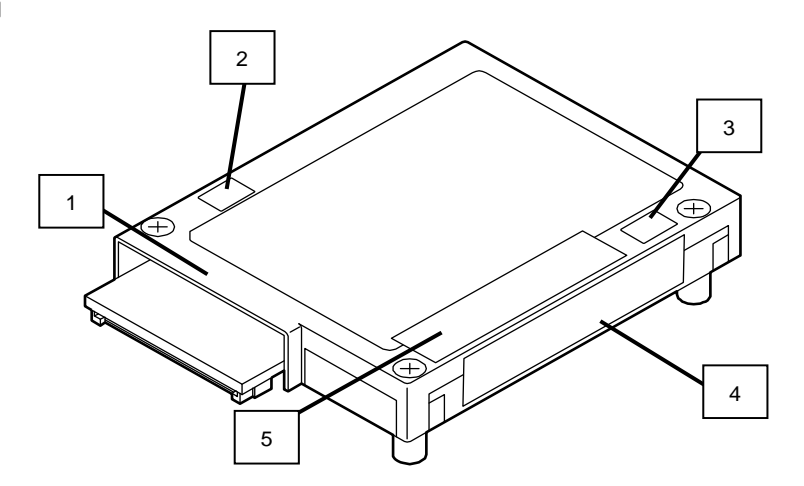

**1** バッテリケース 裏面のバッテリボードとで、内部にリチウムイオンバッテリを保持しています。

- **2** Nコードラベル N コードが記載されています。
- **3** Revision ラベル 本バッテリの管理レビジョンが記載されていま す。
- **4** 号機ラベル Nコード、号機番号、製品名が記載されています。

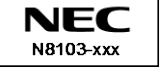

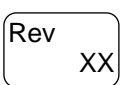

N8103-xxx YYYYYYY<br>RAID Battery Backup Unit

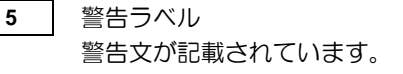

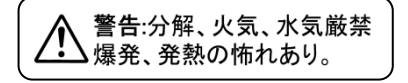

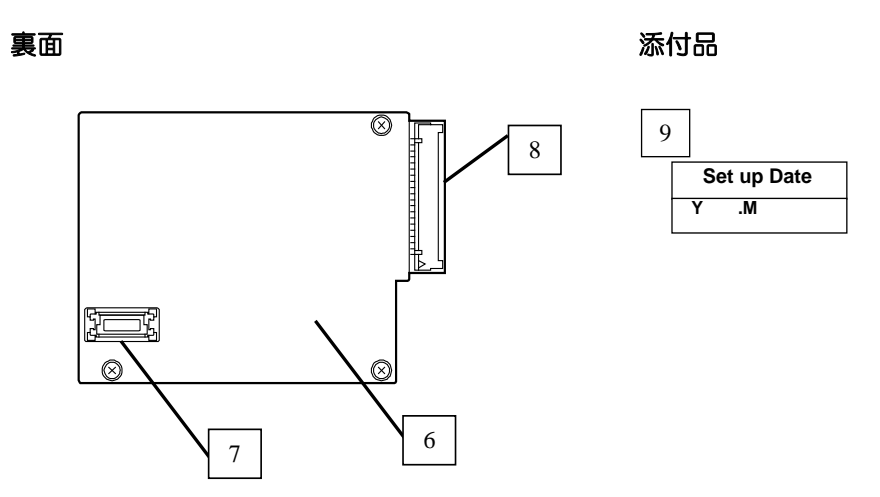

- **6** バッテリボード バッテリパックからの電力を RAID コントローラへ供給します。
- **7** リザーブコネクタ 本コネクタは使用しません。
- **8** バッテリコネクタ バッテリ制御ケーブルを接続するためのコネクタです。
- **9** セットアップデートラベル(添付品) 本バッテリに添付されているラベルです。本バッテリを取り付けた日付(年月)を記入し、 バッテリケースに貼り付けてください。

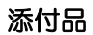

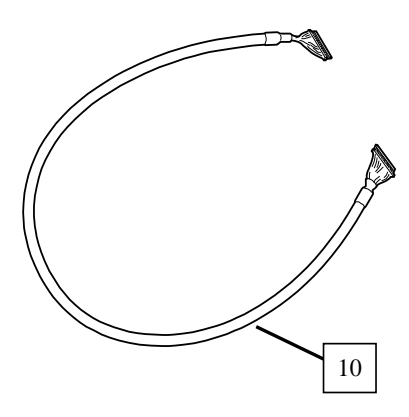

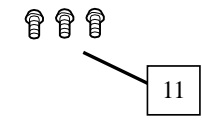

- **10** バッテリ制御ケーブル(添付品) バッテリパックと RAID コントローラを接続するケーブルです。以下の長さのケーブルを 添付しています。 N8103-153 : 600mm N8103-154 : 800mm N8103-162 : 600mm、800mm
- **11** ネジ(添付品) 本バッテリを本体装置に取り付けるためのネジです。

#### $<$ N8103-155 $>$

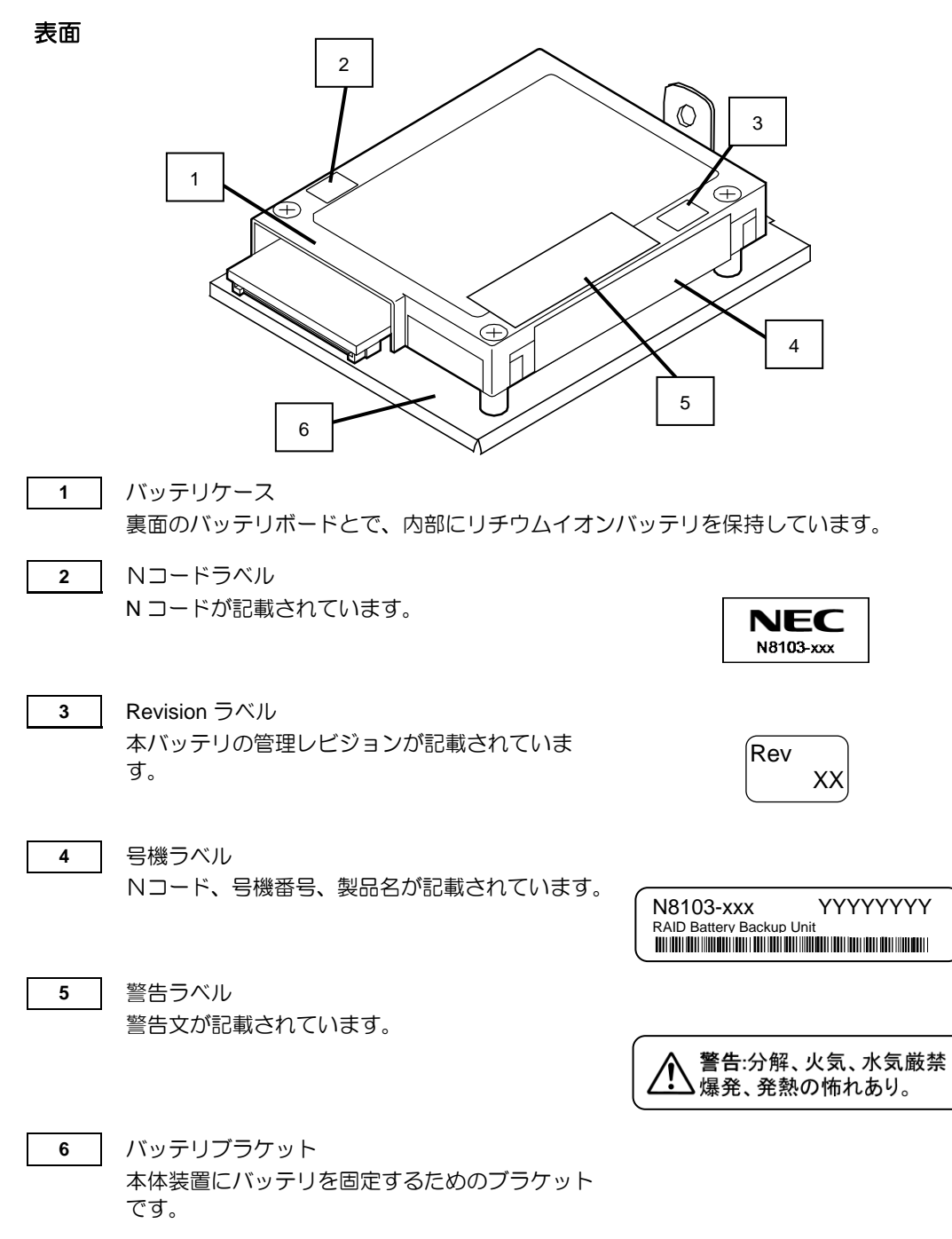

裏面 添付品  $\overline{O}$ 10 Ò  $\overline{9}$ ₫ **Set up Date**  $\blacksquare$ Y. П  $\circledcirc$  $^{\circledR}$ ⊕  $\overline{7}$  $\overline{8}$ 

- **7** バッテリボード バッテリパックからの電力を RAID コントローラへ供給します。
- **8** リザーブコネクタ 本コネクタは使用しません。
- **9** バッテリコネクタ バッテリ制御ケーブルを接続するためのコネクタです。
- **10** セットアップデートラベル(添付品) 本バッテリに添付されているラベルです。本バッテリを取り付けた日付(年月)を記入し、 バッテリケースに貼り付けてください。

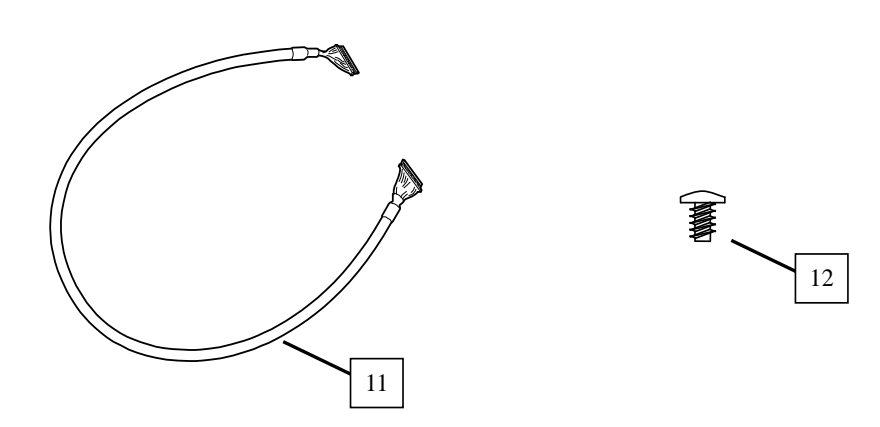

- **11** バッテリ制御ケーブル(添付品) バッテリパックと RAID コントローラを接続するケーブルです。以下の長さのケーブルを 添付しています。 N8103-155 : 450mm
- **12** ネジ(添付品) 本バッテリを本体装置に取り付けるためのネジです。

添付品

### <span id="page-28-0"></span>5. 運用上のご注意~必ずお読みください~

本バッテリのお使いになる前に、以下の注意事項を必ず確認してください。

#### <span id="page-28-1"></span>5-1. 取り付け時の注意事項

本バッテリを、本体装置の筐体などの金属部の上においたり、ぬれた手で持ったりしな いでください。バッテリがショートする恐れがあります。

#### <span id="page-28-2"></span>5-2. 運用時の注意事項

- 本バッテリで使用しているバッテリパックの寿命は、使用環境や環境条件により異な りますが、約 2 年間です。本バッテリの設置から約 2 年後を目安に交換してください。 バッテリの交換については、お買い求めの販売店、または保守サービス会社にご相談 ください。
- 本バッテリは定期的にバッテリのリフレッシュを行う必要があります。詳細について は本書の「4 章」を参照してください。
- 本バッテリの状態を管理するために、RAID コントローラの管理ユーティリティ Universal RAID Utility をインストールしてください。本ユーティリティをインストー ルすることで、異常の検出や本バッテリの状態を確認することができます。
- バッテリが未充電、または一度接続したバッテリを取り外した場合は POST で以下の メッセージが表示されます。

-バッテリ未充電時

The battery is currently discharged or disconnected. Verify the connection and allow 30 minutes for charging. If the battery is properly connected and it has not returned to operational state after 30 minutes of charging then contact technical support for additional assistance.

-バッテリ取り外し時

The battery hardware is missing or malfunctioning, or the battery is unplugged, or the battery could be full discharged. If you continue to boot the system, the battery-backed cache will not function. If battery is connected and has been allowed to charge for 30 minutes and this message continues to appear, then contact technical support for assistance.

Press 'D' to disable this warning (if your controller does not have a battery).

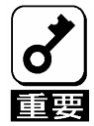

- ■バッテリが完全に放電してしまっている場合は、Universal RAID Utilityで認識で きないことがあります。その場合は、通電状態で約30分経過してから再起動し、 再度Universal RAID Utilityで確認してください。
- 完全に放電してしまっている場合、充電完了まで約12時間かかります。
- 新規バッテリを接続した場合にはバッテリのリフレッシュが動作する場合があ ります。充放電のサイクルが完了するまではライトスルーで動作します。その 場合は約12時間後に再度バッテリの状態を確認してください。

#### <span id="page-29-0"></span>5-3. バッテリの定期リフレッシュに関する注意事項

バッテリのリフレッシュは、初回以降自動的に実行されることはありませんが、バッテリ の安定稼動のために、定期的にリフレッシュすることを推奨します。 実行間隔は1年に1回を目安としてください。リフレッシュは自動で行われないため、 Universal RAID Utility を使用し、手動で実行してください。 詳細な方法については、本体装置添付の EXPRESSBUILDER に収められている「Universal RAID Utility ユーザーズガイド」を参照してください。

また、バッテリ使用開始後、1 年程度リフレッシュを実行しなかった場合、以下のような バッテリのリフレッシュを促すログが出力されます(W,X は RAID コントローラを示す数 字)。

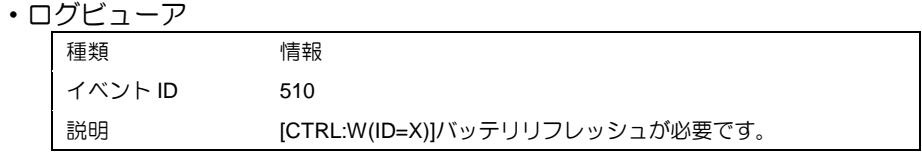

・システムログ

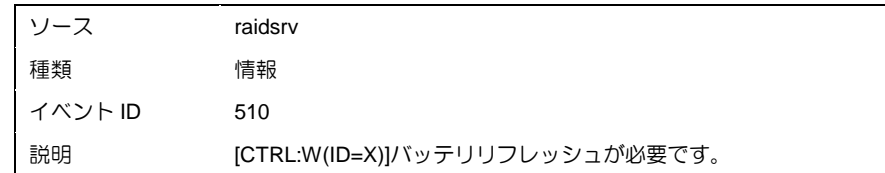

#### <span id="page-29-1"></span>5-4. バッテリのリフレッシュ中の注意事項

バッテリのリフレッシュ中は以下の点に注意してください。

- バッテリのリフレッシュ開始後、12 時間はシステムを再起動しないでください。 再起 動した場合は、リフレッシュの完了まで時間がかかる場合があります。
- バッテリのリフレッシュ中は、バッテリの温度が通常時よりも高くなります。温度が 高くなると充電や放電を一時的に停止するため、リフレッシュ動作に時間がかかる場 合があります。
- RAID コントローラのライトキャッシュ設定を通常ライトバックに設定している環境 では、リフレッシュが完了するまでライトスルーで動作します。常時ライトバックに 設定している環境では、リフレッシュ中でもライトバックで動作します。

## <span id="page-30-0"></span>第 2 章 バッテリの取り付け

ここでは、バッテリの取り付け方法について説明します。

<span id="page-30-1"></span>1. 取り付け手順

以下の手順を参照して、本バッテリを RAID コントローラに取り付けてください。

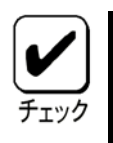

作業の前に、RAIDコントローラ添付のユーザーズガイドおよび本体装置のユー ザーズガイドをよくご覧ください。

### <span id="page-30-2"></span>1-1. セットアップデートラベルへの日付の記入

添付のセットアップデートラベルに本バッテリを実装した日付(年月)を記入し、バッテリ ケースに貼り付けることを推奨します。

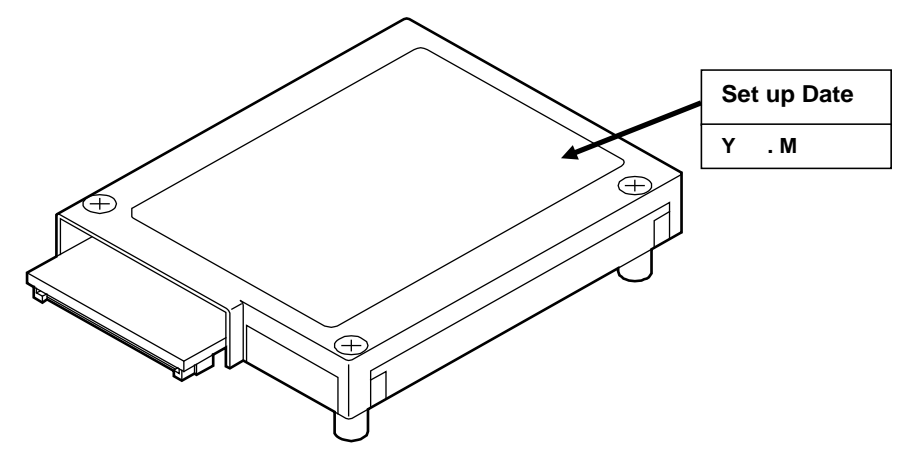

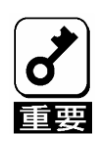

使用環境および運用条件によって異なりますが、バッテリパックの寿命は約2 年です。使用年数が2年を経過した場合は、本書の「3章」を参照して新しいバッ テリパックに交換してください。

### <span id="page-31-0"></span>1-2. 本体装置への取り付け

本バッテリの取り付け箇所や取り付け手順は、本体装置によって異なります。取り付け手 順は、本体装置のユーザーズガイドを参照してください。

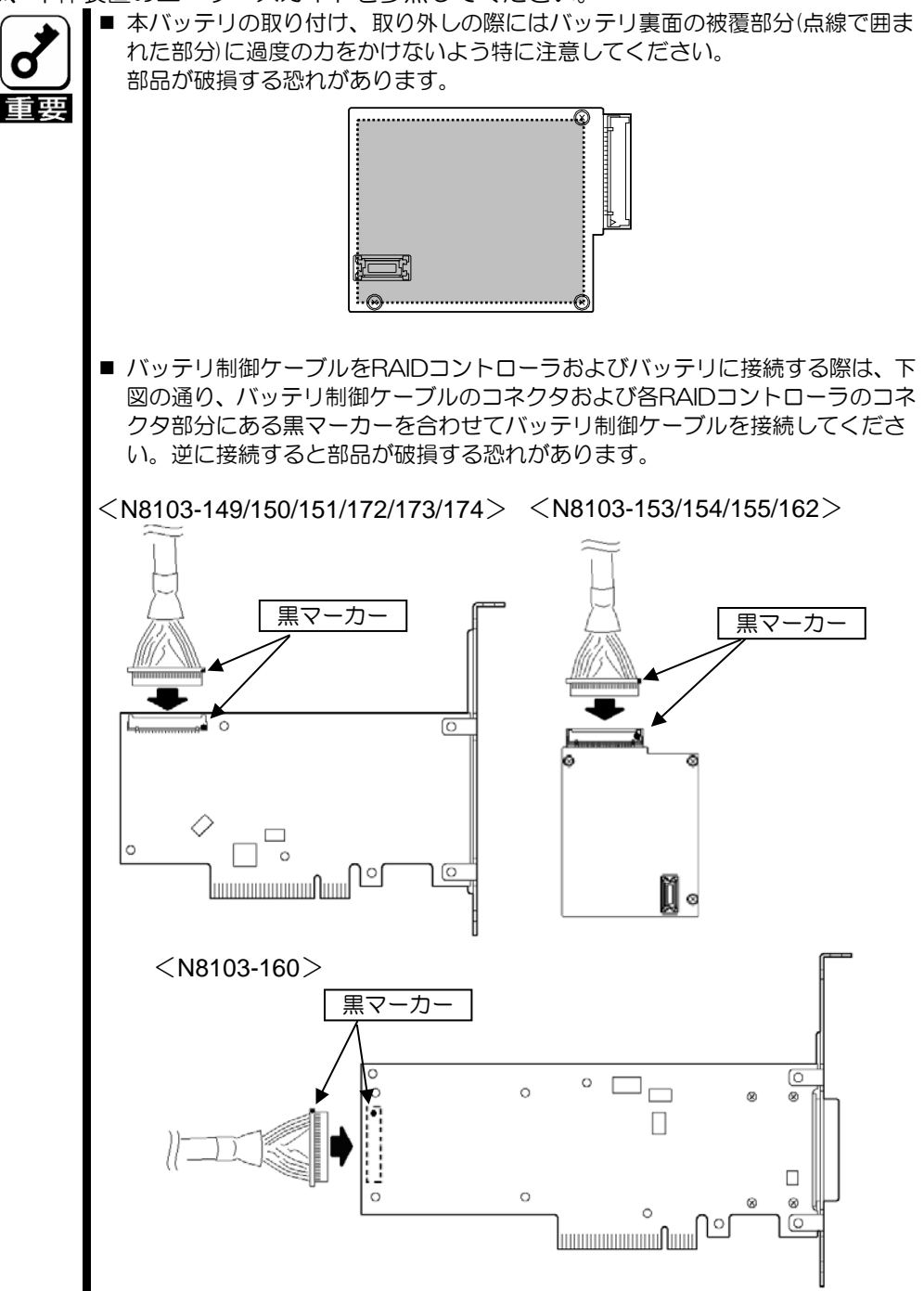

### <span id="page-32-0"></span>2. Universal RAID Utility からの確認

本バッテリを取り付けた後は、本バッテリの接続状態と設定を確認してください。確認に は、RAID コントローラの管理ユーティリティである Universal RAID Utility を使用します。

#### <span id="page-32-1"></span>2-1. RAID ビューアでの確認(Windows のみ)

- (1) Universal RAID Utility の RAID ビューアを開きます。
- (2) バッテリを取り付けた RAID コントローラのツリービューにバッテリアイコンが表 示され、バッテリのステータスが"正常"であれば、バッテリは正常に取り付けら れています。

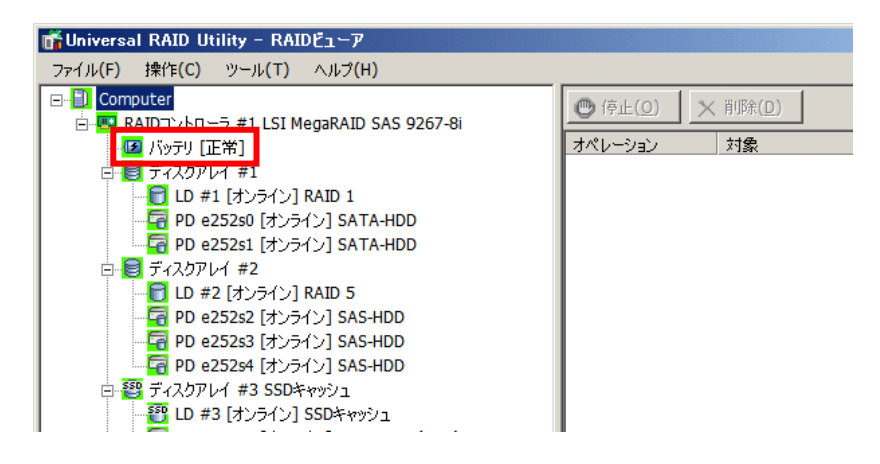

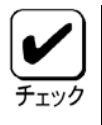

- ■バッテリのステータスには以下の2つの状態があります。 正常 : バッテリが正常に稼動していることを示します。
	- 異常 : バッテリがなんらかの理由により、正常に使用できない状態で あることを示します。
- バッテリアイコンが表示されない場合は、バッテリ制御ケーブルの接続状態を 確認してください。

(3) 次に、ツリーの作成済の論理ド ライブをクリックし、[ファイ ル]メニューで[プロパティ]をク リックします。[論理ドライブの プロパティ]には、[全般]タブと [オプション]タブがあります。 [オプション]タブを選択し、 "キャッシュモード(設定値)" の値が"自動切替"であることを 確認してください。

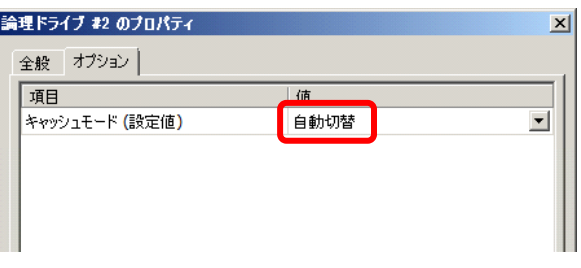

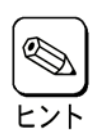

「自動切替」とはバッテリの状態によって通常ライトバックとライトスルーを自 動で切り替える設定です。通常はこちらの設定を推奨します。

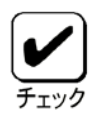

論理ドライブを作成後、バッテリを接続した場合、"Write Through"と表示される ことがあります。必要に応じて、"自動切替"に設定してください。

(4) 次に、同じく[論理ドライブのプ ロパティ]の[全般]タブを選択し ます。

> "キャッシュモード(現在値)"の 値が"Write Back"となっている ことを確認してください。

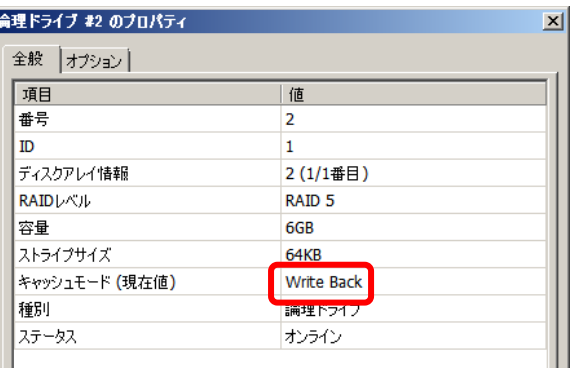

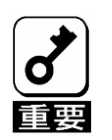

- ■バッテリが完全に放電してしまっている場合は、Universal RAID Utilityで認識で きないことがあります。その場合は、通電状態で約30分経過してから再起動し、 再度Universal RAID Utilityで確認してください。
- ■完全に放電してしまっている場合、充電完了まで約12時間かかります。
- 新規バッテリを接続した場合にはバッテリのリフレッシュが動作する場合があり ます。充放電のサイクルが完了するまではライトスルーで動作します。その場合 は約12時間後に再度バッテリの状態を確認してください。

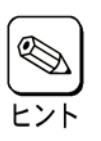

ライトキャッシュ設定について、詳しくはRAIDコントローラ添付のユーザーズガイ ド、あるいは本体装置に添付のEXPRESSBUILDER内の「Universal RAID Utilityユー ザーズガイド」を参照してください。

#### <span id="page-34-0"></span>2-2. raidcmd での確認

- (1) 管理者権限(Administrator など)でログオンします。 ※raidcmd を使うには、管理者権限を持つユーザでログオンします。管理者権限を コマンドプロンプトなどのコンソールを起動します。
- (2) 以下のコマンドを入力し、RAID コントローラのプロパティを参照します。

# raidcmd property –tg=rc –c=C <ENTER>

『C』は1)で確認した RAID コントローラ番号です。 以下は RAID コントローラ番号が『1』の場合の例です。

# raidcmd property –tg=rc –c=1 <ENTER>

(3) 以下のプロパティ画面が表示されます。「Battery Status」設定が「Normal」と表示 されていればバッテリが正常に取り付けられています。

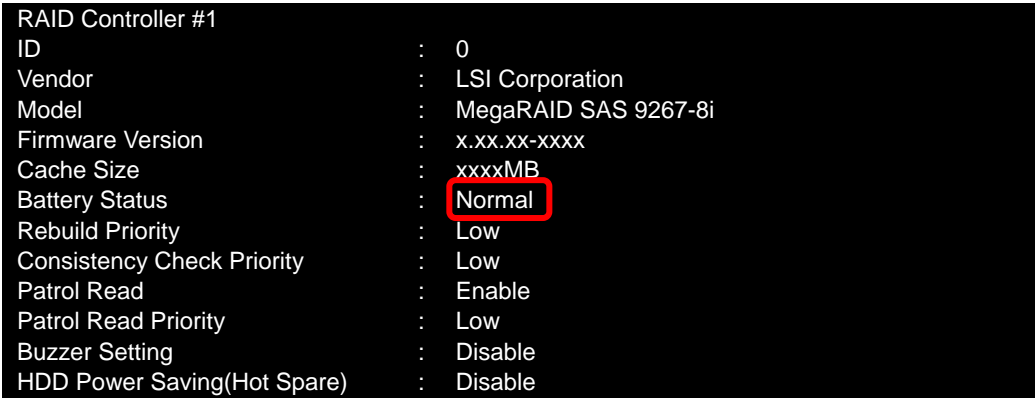

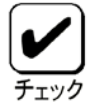

■バッテリのステータスには以下の3つの状態があります。

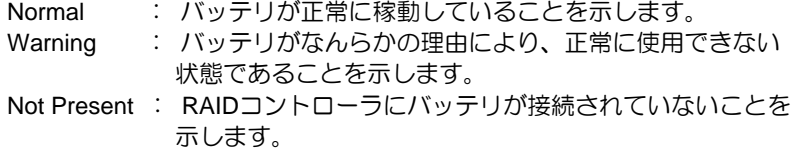

■バッテリのステータスが"Not Present"の場合は、バッテリ制御ケーブルの接続 状態を確認してください。

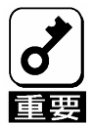

- ■バッテリが完全に放電してしまっている場合は、Universal RAID Utilityで認識 できないことがあります。その場合は、通電状態で約30分経過してから再起 動し、再度Universal RAID Utilityで確認してください。
- ■完全に放電してしまっている場合、充電完了まで約12時間かかります。
- 新規バッテリを接続した場合にはバッテリのリフレッシュが動作する場合が あります。充放電のサイクルが完了するまではライトスルーで動作します。 その場合は約12時間後に再度バッテリの状態を確認してください。

(4) 以下のコマンドを入力し、対象の RAID コントローラ配下の任意の論理ドライブの プロパティを確認します。

# raidcmd property –tg=ld –c=C –l=L <ENTER>

『C』は RAID コントローラ番号です。『L』は論理ドライブ番号です。 以下は RAID コントローラ番号が『1』、論理ドライブ番号ガ『1』の場合の例です。

# raidcmd property –tg=ld –c=1 –l=1 <ENTER>

(5) 以下のプロパティ画面が表示されますので、「Cache Mode(Setting)」の設定が、「Auto Switch」になっていること、また「Cache Mode(Current)」の設定が「Write Back」 になっていることを確認してください。

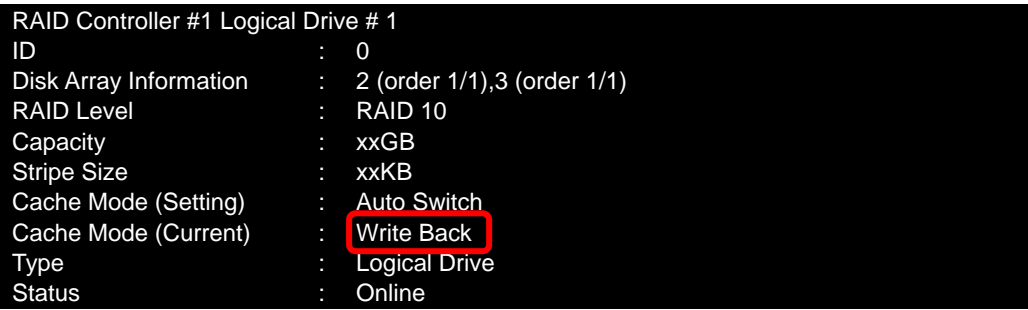

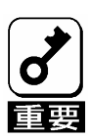

新規バッテリを接続した場合にはバッテリのリフレッシュが動作する場合があり ます。充放電のサイクルが完了するまではライトスルーで動作します。 その場合は約12時間後に再度バッテリの状態を確認してください。

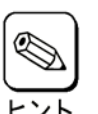

- 「Auto Switch」とはバッテリの状態によって通常ライトバックとライトスルー を自動で切り替える設定です。通常はこちらの設定を推奨します。
- ■ライトキャッシュ設定について、詳しくはRAIDコントローラ添付のユーザーズ ガイド、あるいは本体装置に添付のEXPRESSBUILDER内の「Universal RAID Utilityユーザーズガイド」を参照してください。
- 

論理ドライブを作成後にバッテリを接続した場合、"Cache Mode(Setting)"が "Write Through"と表示されることがあります。必要に応じて、"Auto Switch"に 設定してください。

## <span id="page-36-0"></span>第 3 章 運用・保守

### <span id="page-36-1"></span>1. 保守サービス

保守サービスは、弊社の保守サービス会社、および弊社が認定した保守サービス会社によっ て実施されます。 お客様が保守サービスをお受けになるときのご相談は、弊社営業担当または代理店で承っ ておりますのでご利用ください。

### <span id="page-36-2"></span>2. 予防保守

#### <span id="page-36-3"></span>2-1. バッテリの予防保守

バッテリの状態は定期的に確認することを推奨します。バッテリの状態は、RAID コント ローラの管理ユーティリティである Universal RAID Utility や WebBIOS から確認すること ができます。

#### <span id="page-36-4"></span>2-2. バッテリパックの寿命

本バッテリで使用しているバッテリパックの寿命は、使用環境や環境条件により異なりま すが、約 2 年間です。使用年数が 2 年以上過ぎている場合は本書の「3 章(3. バッテリの 交換手順)」を参照して、バッテリを交換してください。

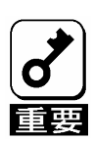

バッテリパックは消耗品/有償保証品です。

### <span id="page-37-0"></span>3. バッテリの交換手順

バッテリの交換は、本書の「2 章」、および本体装置のユーザーズガイドを参照しながら、 以下の手順で実施してください。

(1) 添付のセットアップデートラベルに交換した日付(年月)を記入し、新しいバッテリパッ クのバッテリケースに貼り付けてください。

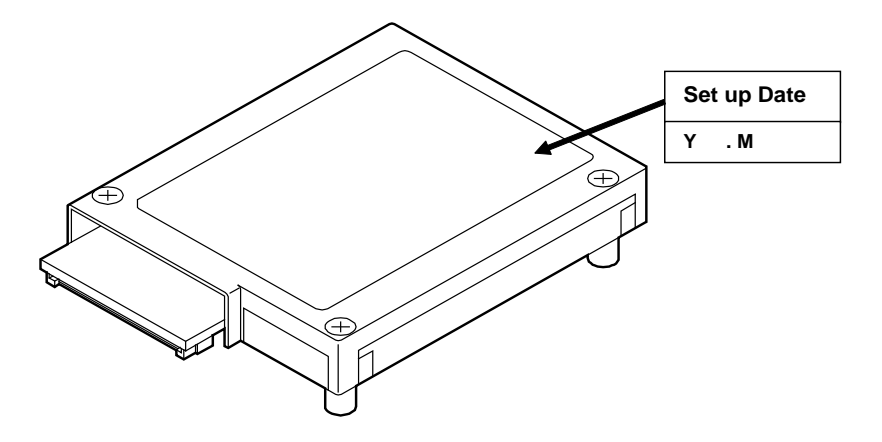

- (2) 本体装置のユーザーズガイドを参照し、バッテリを交換してください。
- (3) バッテリ交換後、正しく認識されていることを確認してください。 確認方法は、本書の「2 章(2. Universal RAID Utility からの確認)」を参照してください。

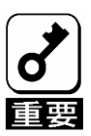

- ■バッテリパックのコネクタおよびRAIDコントローラにバッテリ制御ケーブルを 接続の際、ケーブルが斜め挿しにならないようにしっかりと接続してください。
- ■バッテリが完全に放電してしまっている場合は、Universal RAID Utilityで認識で きないことがあります。その場合は、通電状態で約30分経過してから再起動し、 再度Universal RAID Utilityで確認してください。
- ■完全に放電してしまっている場合、充電完了まで約12時間かかります。
- 新規バッテリを接続した場合にはバッテリのリフレッシュが動作する場合があり ます。充放電のサイクルが完了するまではライトスルーで動作します。その場合 は約12時間後に再度バッテリの状態を確認してください。

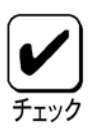

バッテリパックはリサイクルが可能です。リサイクルについてのお問い合わせは、 本バッテリをお買い求めの販売店、または保守サービス会社までご連絡ください。

## <span id="page-38-0"></span>第 4 章 リフレッシュ機能

ここでは、バッテリのリフレッシュ(Learn Cycle) について説明します。

### <span id="page-38-1"></span>1. バッテリのリフレッシュとは

未使用のバッテリの場合、RAID コントローラがバッテリの充電量を正しく認識するために、 充電量を測定する必要があります。そのため一度満充電の状態まで充電し、その後放電と 再充電を行います。この処理をリフレッシュと言います。充電量の測定後は、充電量がバッ テリ内に記憶されるため、初回以降自動的に実行されることはありません。

なお、リフレッシュ中かどうかは、ユーティリティ等から判断することはできません。ラ イトキャッシュ設定がライトバックに切り替わるまではリフレッシュ中と判断してくださ  $\mathfrak{b}$ 

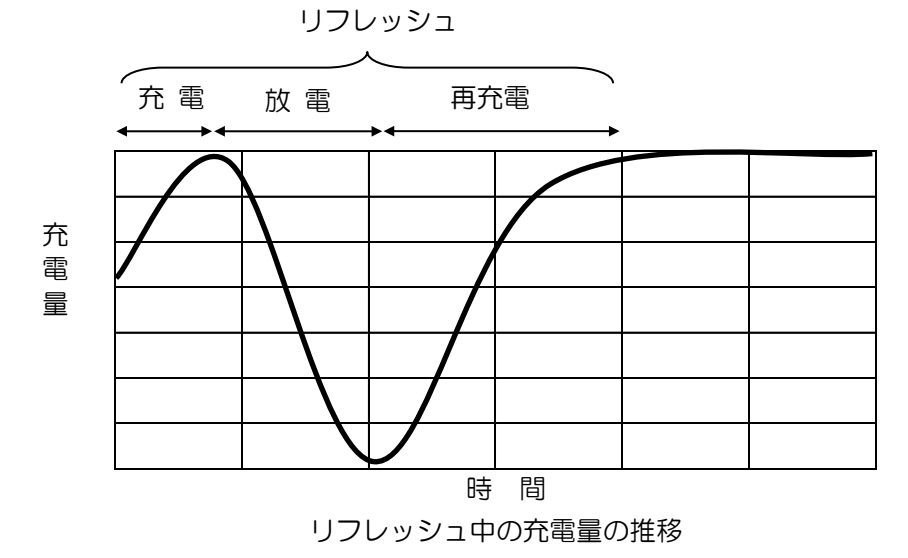

### <span id="page-38-2"></span>2. リフレッシュ中のライトキャッシュ設定

RAID コントローラのライトキャッシュ設定を通常ライトバックに設定している環境では、 リフレッシュが完了するまではライトスルーで動作します。常時ライトバックに設定して いる環境では、リフレッシュ中でもライトバックで動作します。

## <span id="page-39-0"></span>3. バッテリの定期リフレッシュについて

バッテリのリフレッシュは、初回以降自動的に実行されることはありませんが、バッテリ の安定稼動のために、定期的にリフレッシュすることを推奨します。

実行間隔は1年に1回を目安としてください。リフレッシュは自動で行われないため、 Universal RAID Utility を使用し、手動で実行してください。

詳細な方法については、本体装置添付の EXPRESSBUILDER に収められている「Universal RAID Utility ユーザーズガイド」を参照してください。

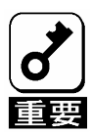

バッテリのリフレッシュを実施する前に、必ず、本書の「1章(5. 運用上のご注意 ~必ずお読みください~)」内のバッテリのリフレッシュに関する注意事項を参照 してください。

## <span id="page-40-0"></span>Chapter 1 Overview

Read this chapter first if you use the BBU for the first time.

This chapter explains the notes you should always follow while you use the BBU, the features of the BBU, and the hardware setup.

### <span id="page-40-1"></span>1. Features of this BBU

This BBU is used exclusively for N8103-149/150/151/160 RAID Controller and N8103-172 /173/174 RAID Controller (hereafter RAID controller).

The BBU avoid the risk of losing the cached data in case of an AC power failure or a power outrage by connecting the BBU to RAID controller in the WriteBack mode.

#### **Features**

- Retention of data in Memory on RAID controller for up
- Enhancement of reliability in WriteBack mode
- Use of rechargeable lithium ion battery

### <span id="page-40-2"></span>2. Specification

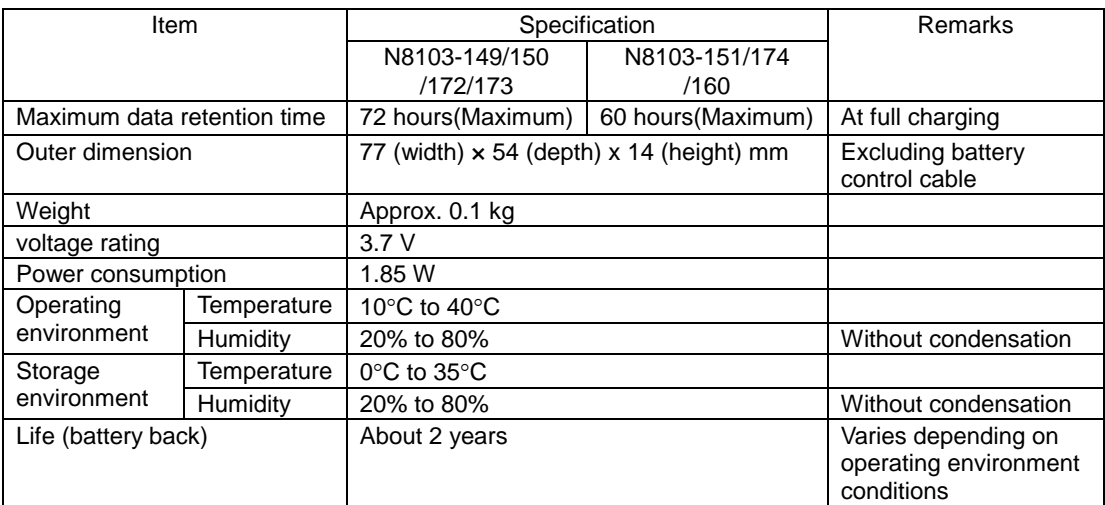

### <span id="page-41-0"></span>3. Installation Flow

Installing the BBU process is as follows. For details, see the respective chapters.

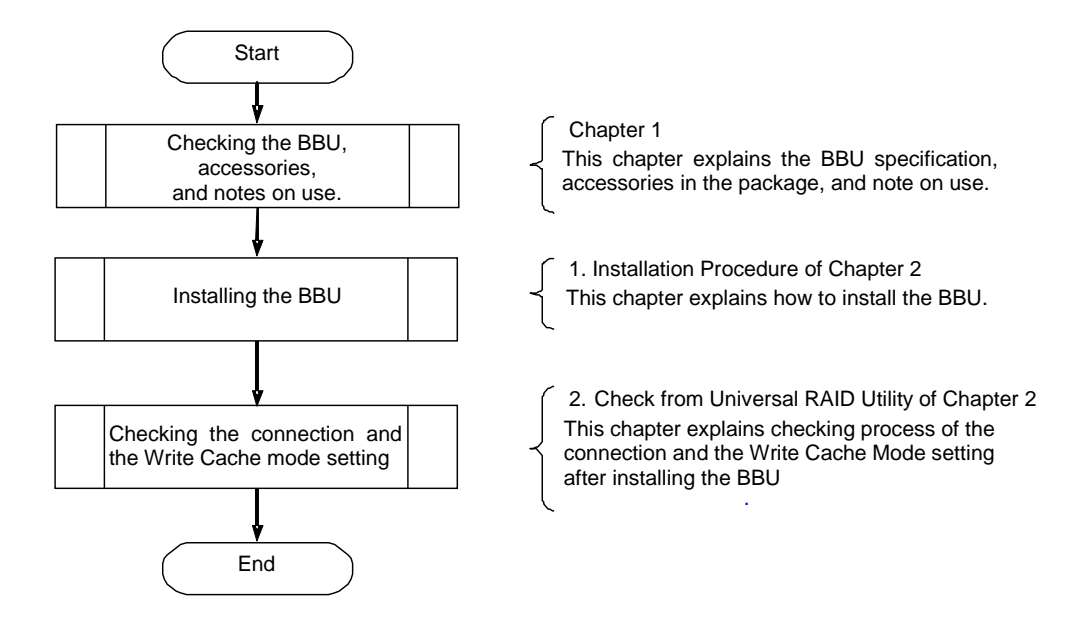

### <span id="page-42-0"></span>4. Functions of Parts

This section explains functions of each part on the BBU.

#### $<$ N8103-153/154/162 $>$

#### **Top view**

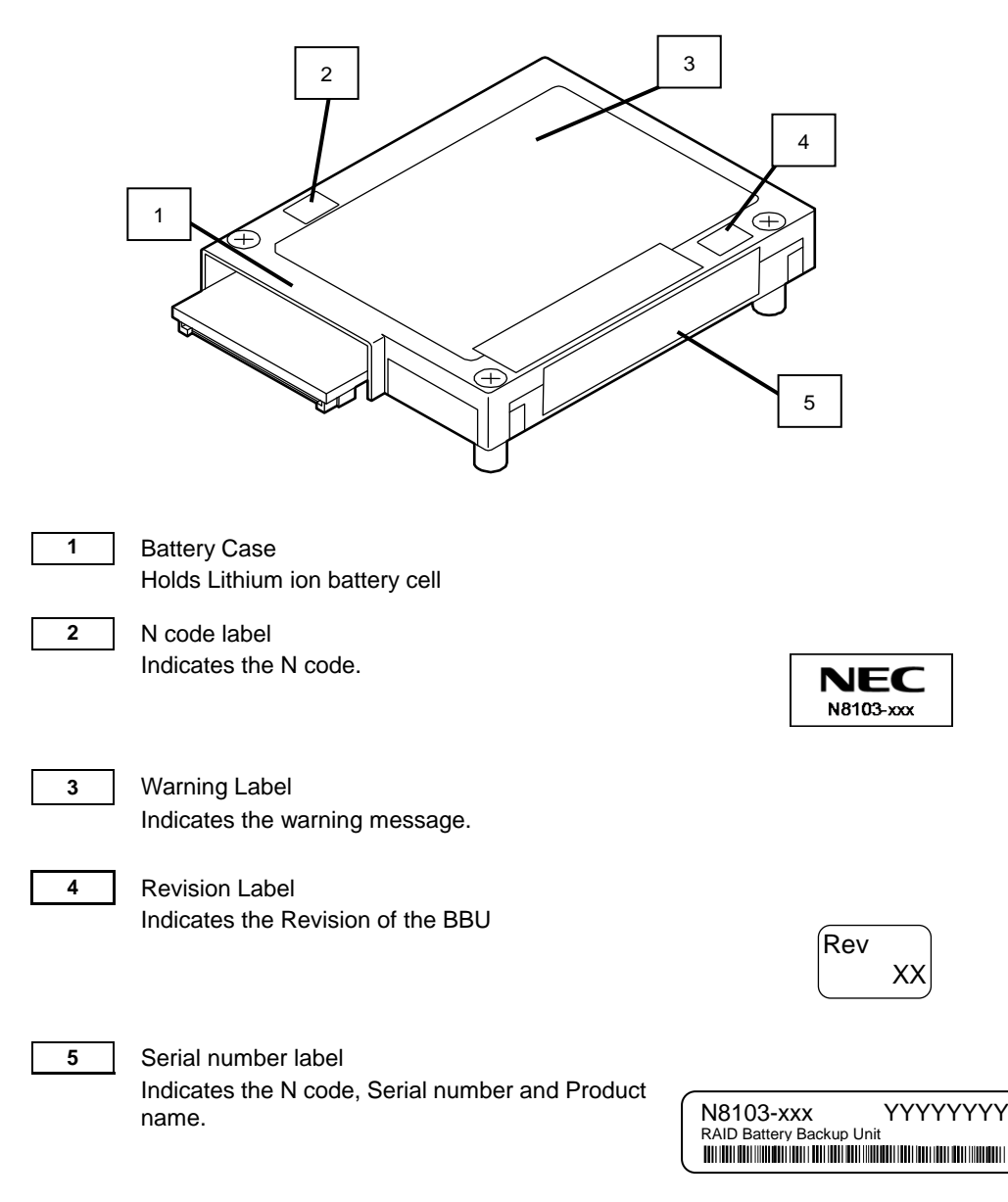

#### **Bottom view Accessories**

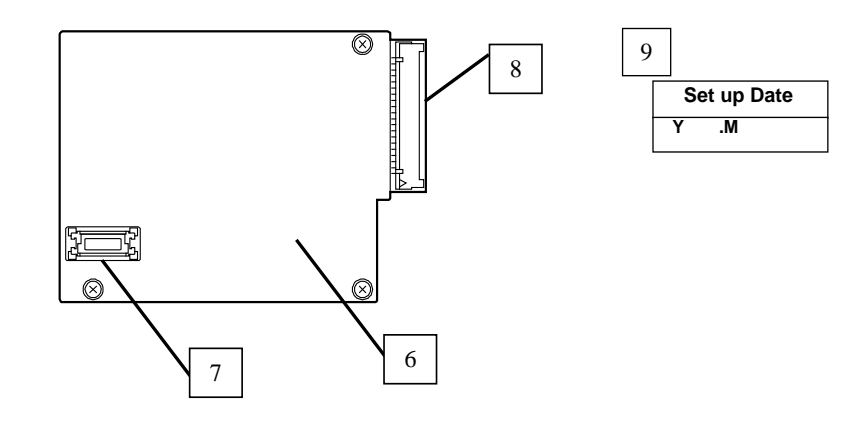

**6** Battery Board Relay supply the electric power from the battery pack to the RAID Controller

**7** Reserve Connector Reserved

**8** Battery Connector Uses to connect the Battery Control Cable.

**9** Setup Date label (accessory)

This label is accessory of BBU. Fill in the year/month when the BBU is installed in the RAID Controller.

Puts the label on the Battery Case.

#### **Accessories**

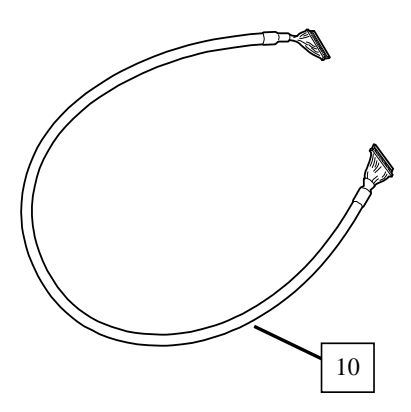

 $000$ 11

**10** Battery Control Cable(accessory) Connects the RAID controller with BBU by this cable. N8103-153 : 600mm N8103-154 : 800mm N8103-162 : 600mm,800mm(2 cables are attached)

**11** Screw(accessory) Connects the Server with BBU by these screws.

#### $<$ N8103-155 $>$

#### **Top view**

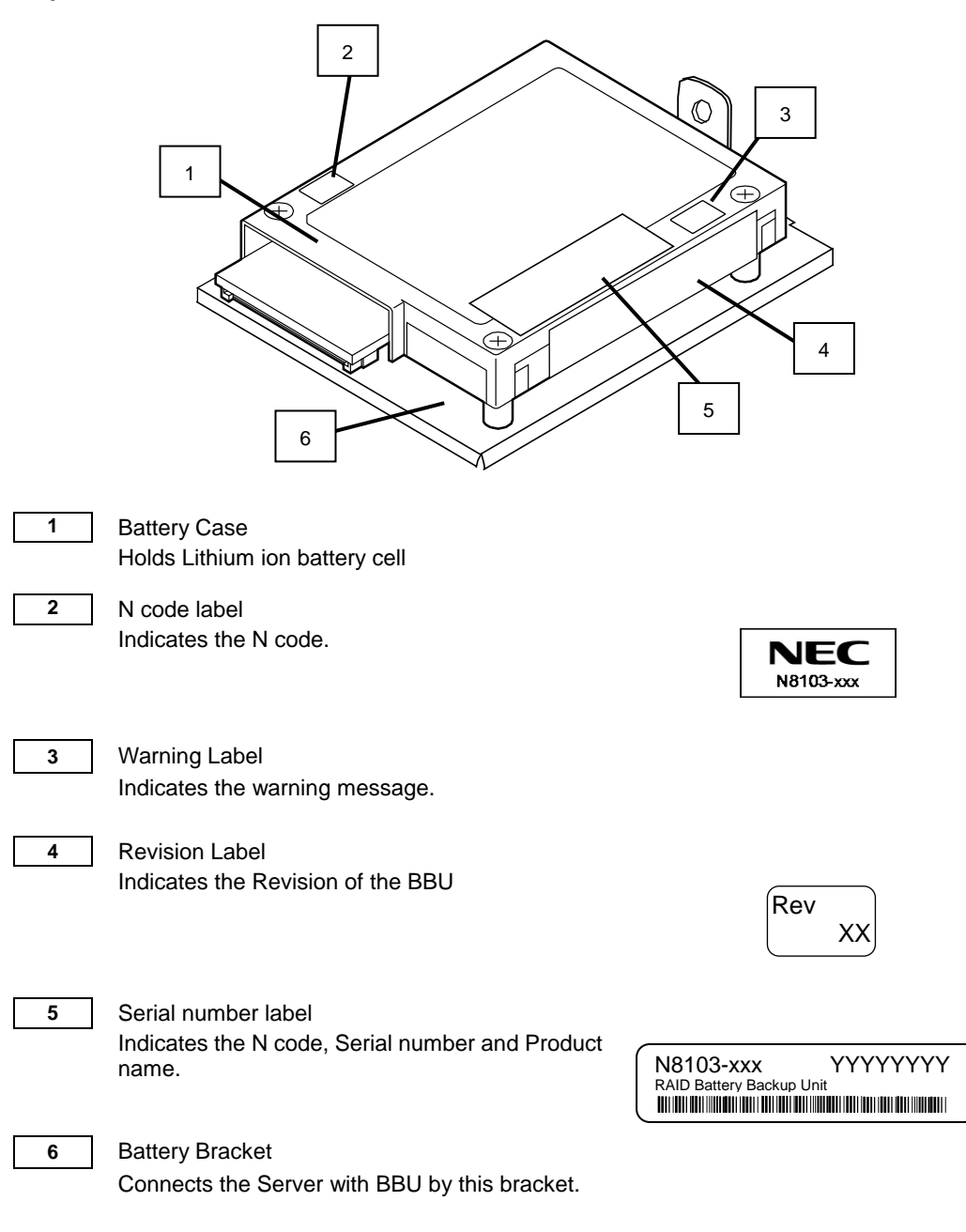

#### **Bottom view Accessories**

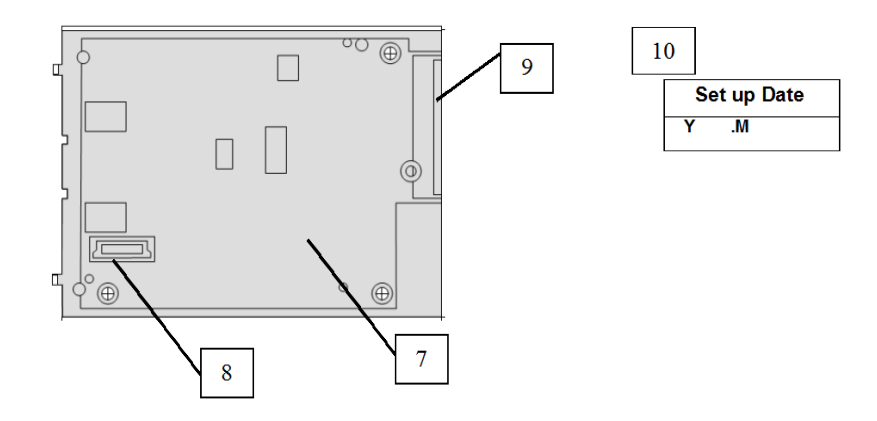

**7** Battery Board Relay supply the electric power from the battery pack to the RAID Controller

**8** Reserve Connector Reserved

- **9** Battery Connector Uses to connect the Battery Control Cable.
- **10** Setup Date label (accessory) This label is accessory of BBU. Fill in the year/month when the BBU is installed in the RAID Controller. Puts the label on the Battery Case.

47

**Accessories**

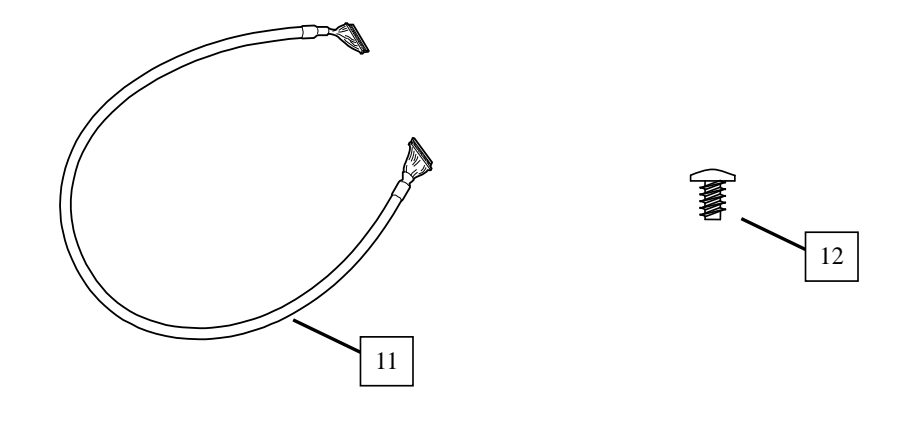

11 Battery Control Cable(accessory) Connects the RAID controller with BBU by this cable. N8103-155 : 450mm

#### **12** Screw(accessory)

Connects the Server with BBU by this screw.

## <span id="page-48-0"></span>5. Notes on Use - Always Follow These Notes -

Follow the notes explained below to allow you to use the BBU safely.

#### <span id="page-48-1"></span>5-1. Notes on Installation

Do not put the BBU on a metallic plate including the chassis of the server. Do not hold the BBU with wet hands. If you do not follow these directions, the battery may be short-circuited.

#### <span id="page-48-2"></span>5-2. Notes on Operation

- The life of the battery pack used for the BBU is about 2 years, which may vary a little depending on the use environment and environmental conditions. Replace the battery pack with a new one after about two years from the installation. For the replacement, contact your service representative.
- The BBU needs to refresh periodically. For details regarding refresh, see "Chapter 4 [Refresh"](#page-58-0).
- To manage the states of the BBU properly, install the RAID Controller Management Utility "Universal RAID Utility". Universal RAID Utility allows you to detect errors and to check the states of the BBU.
- The following alert may be logged when you restart the system immediately after charged the BBU, however, you can ignore it. If you continue to charge the BBU, the alert will no longer be logged.
	- When the battery is charging

The battery is currently discharged or disconnected. Verify the connection and allow 30 minutes for charging. If the battery is properly connected and it has not returned to operational state after 30 minutes of charging then contact technical support for additional assistance.

- When the battery is missing

The battery hardware is missing or malfunctioning, or the battery is unplugged, or the battery could be full discharged. If you continue to boot the system, the battery-backed cache will not function. If battery is connected and has been allowed to charge for 30 minutes and this message continues to appear, then contact technical support for assistance.

Press 'D' to disable this warning (if your controller does not have a battery).

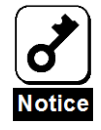

- Under full discharged conditions, there are cases where Universal RAID Utility does not recognize the BBU. In this case, you wait to energize the BBU with electricity for at least 30 minutes. Afterwards, reboot the system and re-check the BBU by Universal RAID Utility.
- **If the BBU was fully discharge, you take about 12 hours for charge completion.**
- Battery Refresh sometimes starts when connecting a new BBU. A RAID controller runs in write through mode until Battery Refresh completion. In this case, re-check the BBU status approximately 12 hours later.

### <span id="page-49-0"></span>5.3. Notes on Regular Refresh

The refresh does not run automatically after first refresh. But, recommends performing the regular refresh for reliability improvement of the BBU. The refresh interval is about once a year. By using Universal RAID Utility, performs the refresh manually. For the detailed operation, refer to the "Universal RAID Utility User's Guide" in NEC EXPRESSBUILDER CD-ROM that contains in the server.

Alternatively, if you do not run the refresh about one a year, the following messages register on log.

・Log Viewer

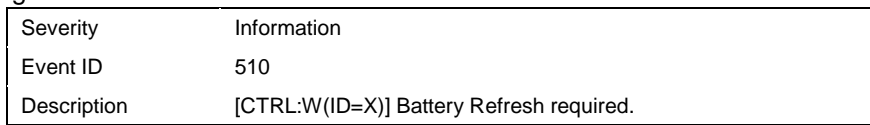

・System Log

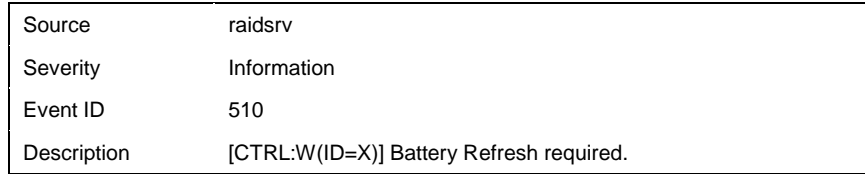

#### <span id="page-49-1"></span>5-4. Notes on Refresh

Care about the following point on refresh.

- Do not reboot the system for 12 hours if you start battery refresh. In such case, it sometimes takes time until refresh completion.
- When the refresh is running, the temperature of the battery rises than usual. Sometimes the refresh takes long time because it stops when the temperature becomes high.
- Cache Mode changes to "Write Through" during refresh when the setting is "normal Write Back mode". If the setting is "Always Write Back mode", Cache Mode keeps "Write Back" even if during refresh.

## <span id="page-50-0"></span>Chapter 2 Installing the BBU

This chapter explains the installation of the BBU in the server.

### <span id="page-50-1"></span>1. Installation Procedure

To install the BBU in the RAID controller, see the following procedure.

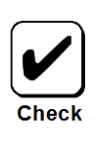

Before the installation, refer to a User's Guide of servers and RAID controllers.

#### <span id="page-50-2"></span>1-1. Putting Setup Date Label

Fill the year and month when the BBU is installed in the RAID controller on the battery label coming with the cover. We suggest to fill in the setup date label and to put it on the battery case.

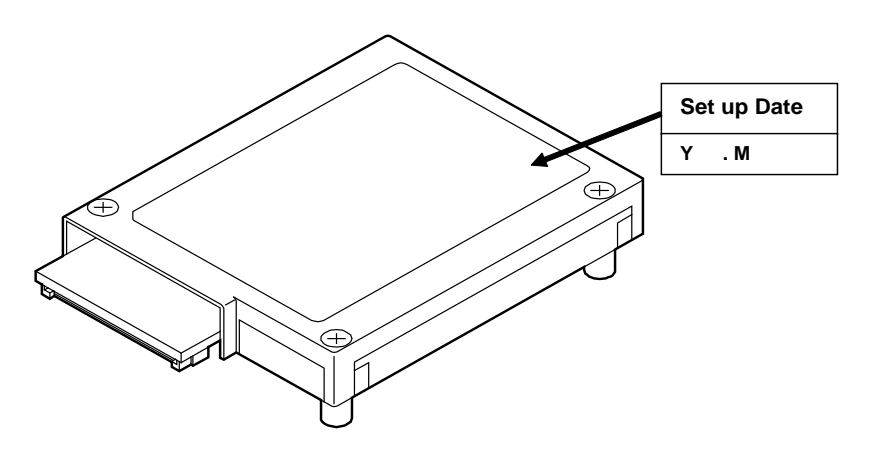

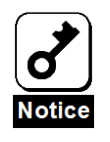

The shelf life of the battery pack is about 2 years though actual life depends on the operating environment and conditions. Replace such a battery pack to a new one as soon as possible following "Chapter 3."

### <span id="page-51-0"></span>1-2. Connect the Battery Backup Unit

Each Server has different procedure to install the BBU. Refer to the server's manual to check the steps.

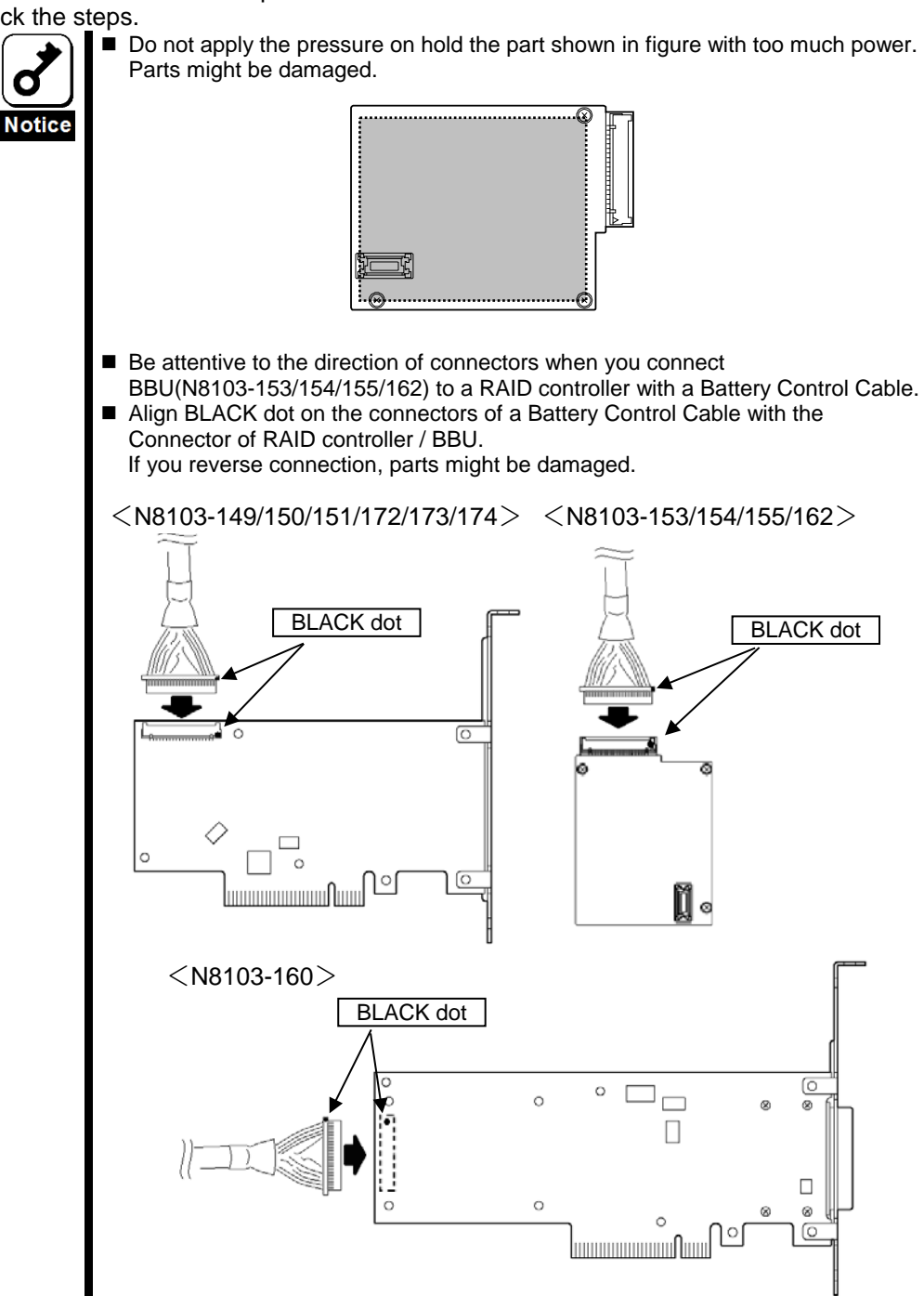

## <span id="page-52-0"></span>2. Checking by Universal RAID Utility

After the installation, check the connections and settings of the BBU using the Universal RAID Utility which is RAID controller management uitlity.

#### <span id="page-52-1"></span>2-1. Procedure for RAID Viewer (Windows Only)

- 1. Open the RAID Viewer of Universal RAID Utility.
- 2. Confirm the setting of "Battery status" of RAID controller. There is no problem if displayed as "Normal".

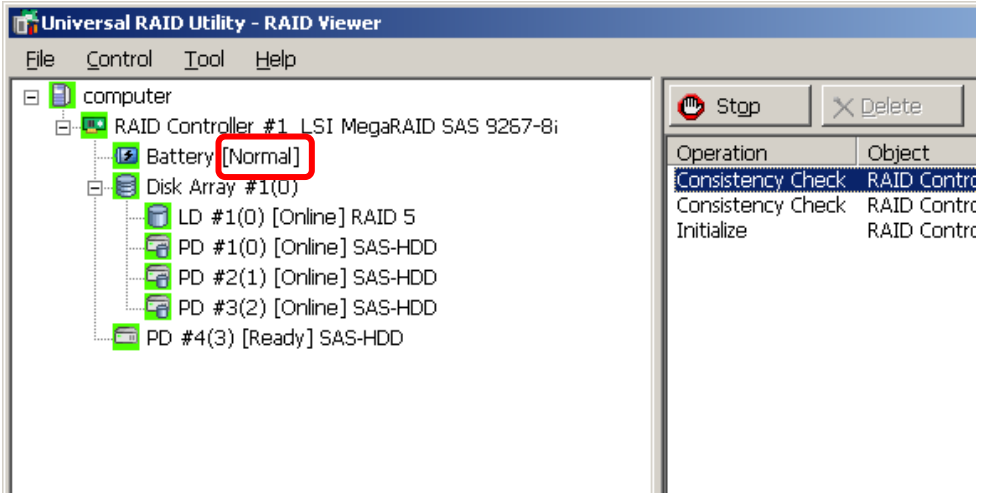

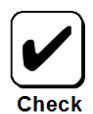

Indicates the status of the battery installed in the RAID Controller. There 2 possible status are as follows:

Normal: Indicates that the battery can be used normally.

Warning: Warning: Indicates that the battery cannot be used normally due to some reason.

If battery icon is not displayed, Check the connected condition of the battery control cable.

- 3. Confirm the "Cache Mode Setting is "Auto Switch" by following procedure.
	- (1) Click. The Logical Drive that information is to be seen on the Tree View.
	- (2) Click [Properties] on the pull-down menu of menu item [File].

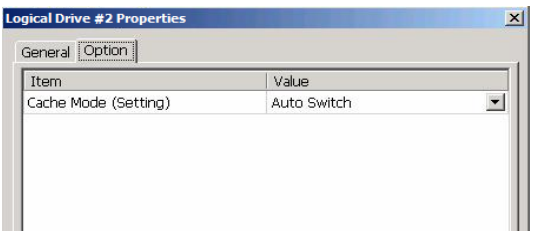

(3) There are [General] and [Option] tabs in [Logical Drive Properties] dialog box contains. Choose the [Option] tab.

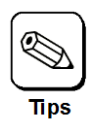

Auto Switch: Switches the mode automatically between Write Back and Write Through depending on the existence and/or status of battery.

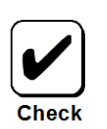

When you connect the BBU after creation the Logical Drive, it may be displayed with "Write Though". If you need, you can select "Auto Switch"

4. Choose the [General] tab in the Logical Drive # Properties.

Confirm the value of "Cache Mode (Setting)" is "Write Back".

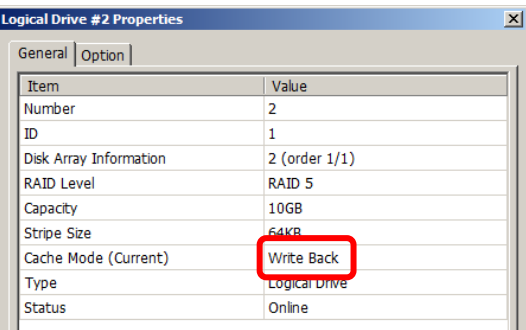

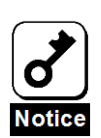

- Under fully discharged conditions, there are cases where Universal RAID Utility does not recognize the BBU. In this case, you wait to energize the BBU with electricity for at least 30 minutes. Afterwards, reboot the system and re-check the BBU by Universal RAID Utility.
- If the BBU was fully discharge, you takes about 12 hours for charge completion.
- Battery Refresh sometimes starts when connecting a new BBU. A RAID controller runs in write through mode until Battery Refresh completion. In this case, re-check the BBU status approximately 12 hours later.

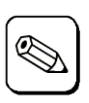

For details of the Write Policy, refer to the User's Guide of the RAID controller or Universal RAID Utility User's Guide (online document in the CD-ROM coming with the RAID controller).

### <span id="page-54-0"></span>2-2. Procedure for raidcmd

(1) Log on the system as a user with administrator privileges. (Ex. Administrator)

\* To use this tool, administrator privileges are required.

(2) Enter the following command to see the property of the RAID Controller.

# raidcmd property –tg=rc –c=C <ENTER>

Value "C" shows the number of the RAID Controller confirmed in 1). In the example below, the number of the RAID Controller is assumed to be "1".

# raidcmd property –tg=rc –c=1 <ENTER>

(3) The following property screen appears. If "Battery Status" is set to "Normal," the battery is installed normally.

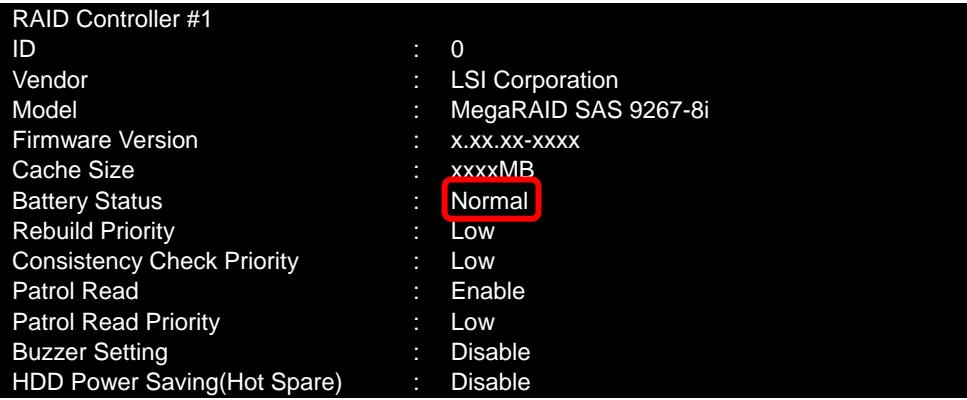

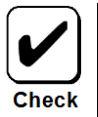

- The battery can take the following three status:
	- Normal : Indicates that the battery operates normally.

Warning : Indicates that the battery is unavailable due to some reason.

Not Present: Indicates that no battery is connected to the RAID Controller.

 If the battery status is "Not Present", check the connection of the battery control cable.

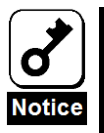

- The Universal RAID Utility may not recognize the battery discharged fully. If this occurs, charge the battery for about 30 minutes and reboot the system. Then check to see if the Universal RAID Utility recognizes the battery again.
- It takes about 12 hours to complete the full charge of the battery having been discharged fully.
- Battery refresh may take place if a new battery is installed. The system operates in the write through mode before the charge-discharge cycle is completed. Check the battery status again after about 12 hours.

(4) Enter the following command to see the property of any logical drive subordinate to the target RAID Controller.

# raidcmd property –tg=ld –c=C –l=L <ENTER>

Value "C" shows the number of the RAID Controller. Value "L" indicates the number of a logical drive.

In the example below, both the RAID Controller and logical drive numbers are assumed to be 1.

# raidcmd property –tg=ld –c=1 –l=1 <ENTER>

(5) The following property screen appears. Confirm that "Cache Mode (Setting)" and "Cache Mode (Current)" are set to "Auto Switch" and "Write Back", respectively.

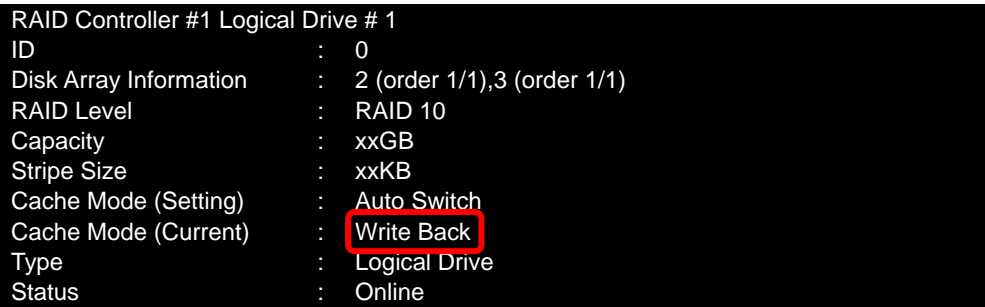

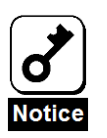

Battery refresh may take place if a new battery is installed. The system operates in the write through mode before the charge-discharge cycle is completed. Check the battery status again after about 12 hours.

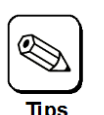

- **The auto switch means that, in general, the write back is automatically switched** to the write through or vice versa depending on the battery status. We normally recommend this setting.
- For details of write cache setting, refer to the User's Guide attached to the RAID Controller or the "Universal RAID Utility User's Guide" stored in EXPRESSBUILDER attached to the Express5800 series server.

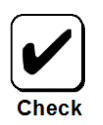

If a battery is connected after creation of logical drives, "Cache Mode (Setting)" may be set to "Write Through". Set the value to "Auto Switch" if necessary.

## <span id="page-56-0"></span>Chapter 3 Operation and Maintenance

### <span id="page-56-1"></span>1. Maintenance Service

Service representatives subordinate to or authorized by NEC provide services of the BBU with use of genuine parts and high technical capabilities. You can get the services for your own convenience.

For the services, contact the NEC sales department or representatives.

### <span id="page-56-2"></span>2. Preventive Maintenance

#### <span id="page-56-3"></span>2-1. Preventive Maintenance of BBU

Check the condition of the BBU (including voltage and temperature) regularly as preventive maintenance. For the purpose, you can use WebBIOS or Universal RAID Utility.

#### <span id="page-56-4"></span>2-2. Life of Battery Pack

The life of battery pack in BBU is about 2 years depending operating condition.

Replace the battery pack having been used for two years or longer with a new one as soon as possible following ["3. Battery Pack Replacement Procedure"](#page-57-0) in this chapter.

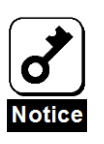

The battery pack is a supply/charged warranty device.

## <span id="page-57-0"></span>3. Battery Pack Replacement Procedure

Refer to the server's manual to see the procedure of battery pack replacement.

(1) Fill the year and month when the BBU is installed in the RAID Controller on the setup date label and to put it on the battery cover.

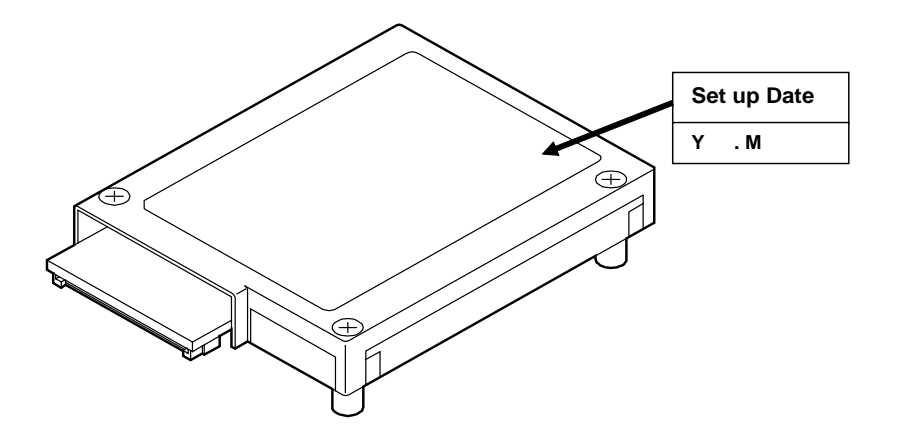

(2) Confirm whether the RAID Controller is recognized from system or not, after OS started. For detail, refer to ["2. Checking by Universal RAID Utility](#page-52-0) of ["Chapter 2](#page-50-0)  [Installing the BBU"](#page-50-0).

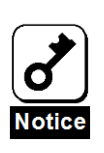

- Under fully discharged conditions, there are cases where Universal RAID Utility does not recognize the BBU. In this case, you wait to energize the BBU with electricity for at least 30 minutes. Afterwards, reboot the system and re-check the BBU by Universal RAID Utility.
- **If the BBU was fully discharge, you takes about 12 hours for charge completion.**
- Battery Refresh sometimes starts when connecting a new BBU. A RAID controller runs in write through mode until Battery Refresh completion. In this case, re-check the BBU status approximately 12 hours later.

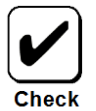

The battery pack is recyclable. To inquire about it, contact your service representative or bring it to the nearest recycle agent.

## <span id="page-58-0"></span>Chapter 4 Refresh

This chapter describe about the refresh (Learn Cycle).

### <span id="page-58-1"></span>4-1. Refresh

A RAID Controller must measure correct capacity of new battery. So at first, the RAID Controller charges the battery fully, and then discharges. Finally it charges the battery again, and refresh completes. These operations are called "Refresh". The refresh runs automatically just one time because the correct capacity is saved to a BBU.

It is not able to check whether the battery is on the way of refresh or not from Universal RAID Utility. You can understand that the refresh is running until the Cache Mode changes to "Write Back".

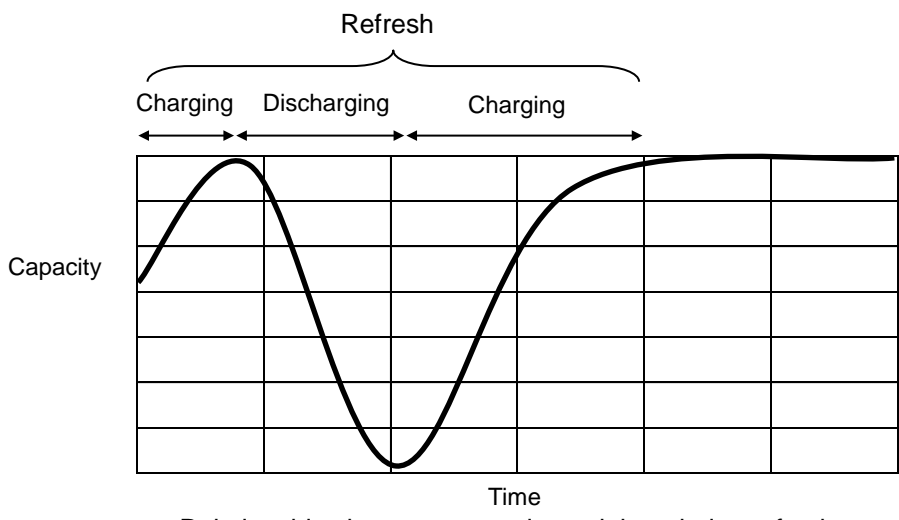

Relationships between capacity and time during refresh

### <span id="page-58-2"></span>4-2. Cache Mode when refresh is going on

Cache Mode changes to "Write Through" during refresh when the setting is "normal Write Back mode". If the setting is "constant Write Back mode", Cache Mode keeps "Write Back".

On the Universal RAID Utility, normal Write Back mode is display as Auto Switch, and constant Write Back mode is displayed as Write Back.

## <span id="page-59-0"></span>4-3. Regular refresh

The refresh does not run automatically after first refresh. But, recommends to regular refresh for keeping of reliability of the battery. The frequency of the execution is about once a year. The refresh does not run automatically. Use the Universal RAID Utility manually. For the detailed operation, refer to the "Universal RAID Utility User's Guide" in NEC EXPRESSBUILDER CD-ROM that comes with the server.

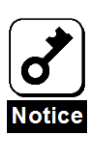

Be sure to read the "Chapter 1 Overview 5-3 Notes on Regular Refresh "before refresh of battery.

#### N8103-153/154/155/162 増設バッテリ ユーザーズガイド RAID Battery Backup Unit User's Guide

2013 年 9 月 4 版 Sep 2013, Ver. 4

日本電気株式会社 東京都港区芝五丁目 7 番 1 号 TEL(03)3454-1111 (大代表) NEC Corporation 5-7-1, Shiba, Minato-ku, Tokyo, Japan TEL (03)3454-1111 (main)

© NEC Corporation 2013 日本電気株式会社の許可なく複製・改変など を行うことはできません。 Reprinting or changing of this document without prior approval of NEC is prohibited.

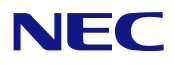

N8103-153/154/155/162 増設バッテリ ユーザーズガイド RAID Battery Backup Unit User's Guide 855-900867-001- D